Characterizing the Response of Composite Panels to a Pyroshock Induced Environment using Design of Experiments-Methodology David S. Parsons Dynamics-Analysis Thermal-and-Mechanical-Analysis-Branch/ES22 NASA: Marshall Space Flight Center November 7<sup>th</sup>, 2013 2<sup>nd</sup>, 3<sup>rd</sup> Authors: David Ordway/EV32, Kenneth Johnson/C102

7 NASA: **NASA: MSFC**  $\sim$  1

2013-11-07

# Outline

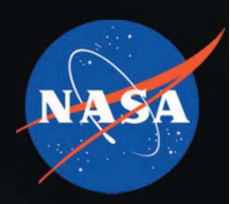

- •Purpose
- •• Test Setup and Design
	- Parameters
	- Outline
	- Article
	- $\bullet$ Instrumentation
- $\bullet$ • Single Value Inputs
	- Shock Response Spectrum
	- Pseudovelocity
	- Temporal Moments
	- Spectral Moments
- •• Data Post Processing
- •Results
- $\bullet$ • Preliminary Statistical Analysis
- •• Preliminary Conclusions
- •• Forward Work

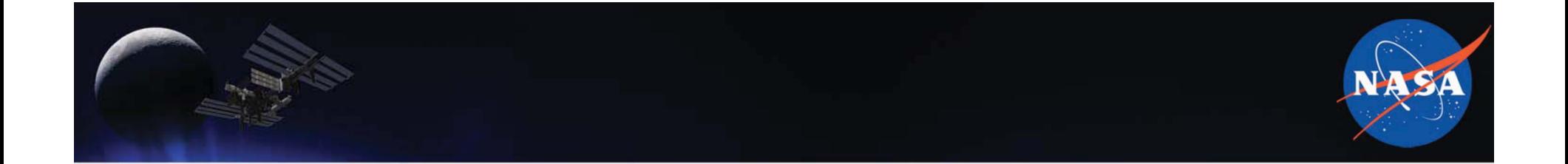

The Objective of the Test:

## **PURPOSE**

# Purpose

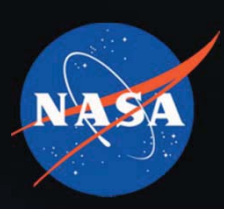

• NASA still depends heavily on the attenuation methods of the Pyrotechnic Design Guidelines Manual for preliminary pyroshock environment estimation.

• Project Goal: Understand and quantify how various composite panel properties impact the composite panel's response to a pyroshock environment.

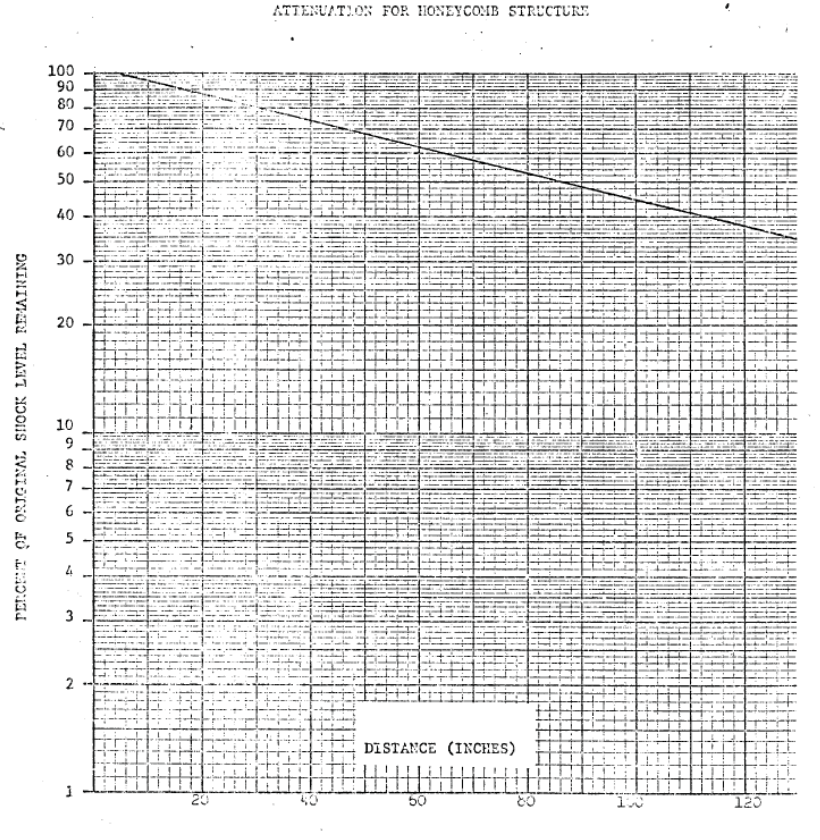

Figure 3.7 Atternation for Honeycomb

Kacena, W. J., McGrath, M. B., & Rader, W. P. (1970). *Pyrotechnic-Shock-Design-Guidelines-Manual.* Denver:- NAS5-15208.

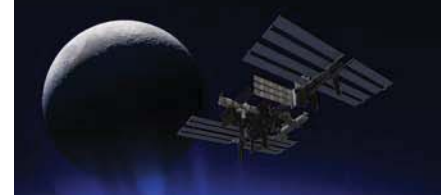

# Purpose-Cont'd…

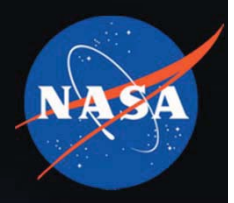

• Project Process: Use **design of experiments (DOE)** techniques to quantify differences in effects and variability in responses due to changes in input factors.

- **Challenge:**
	- Shock environments can be very difficult to quantify. The most common methods are...
		- Time history based: shock pulses (half-sine pulse, etc.), wavelet reconstruction,...
		- Response spectrums: SRS, pseudovelocity (PV)
	- Analysis methods team starting with **single value inputs**; shock tends to be characterized with a spectrum.

• Response spectrums for pyroshock tend to show similar trends (slope, frequency break point, plateau), but enveloping response spectrums can be very subjective.

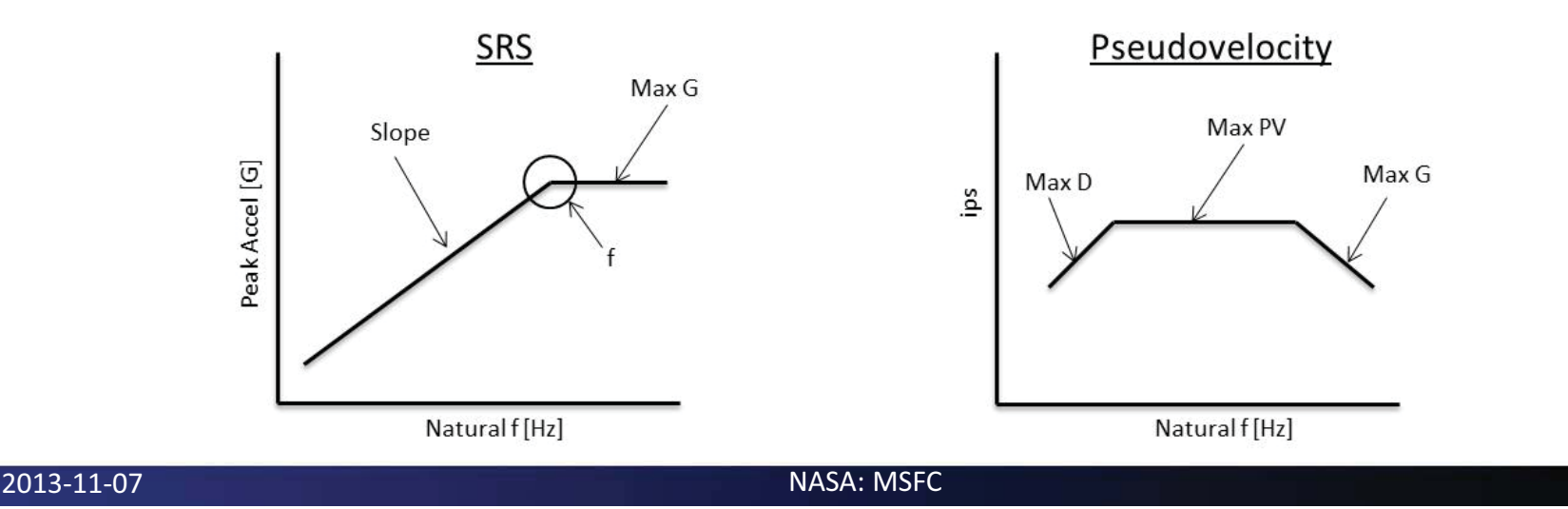

# Purpose-Cont'd…

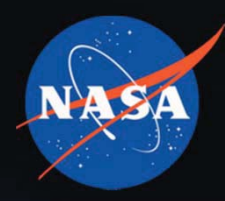

- •Goal 1: Eliminate human subjectivity by automating
	- Post-Processing of acceleration time history data
		- Use first 20 ms
		- Remove bit-error
		- Detrend
	- Enveloping of Shock Response Spectrum
	- Enveloping of Pseudovelocity
- Goal 2: Determine and calculate single value inputs that can characterize the shock environment
	- SRS Envelope Parameters
	- PV Envelope Parameters
	- Temporal Moments
	- Spectral Moments
- Goal 3: Analyze additional spectrums used for characterizing shock
	- Fourier spectrum
	- Energy Spectral Density
	- Time-Frequency spectrum
- Goal 4: Utilize statistical processes to evaluate the data
	- Isolate non-essential parameters
	- Develop scaling method for composite structures

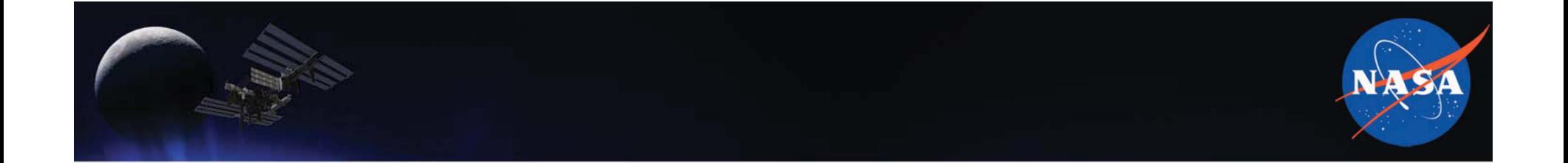

Collecting the needed data:

# **TEST-SETUP-&-DESIGN**

## **Test** –Parameters

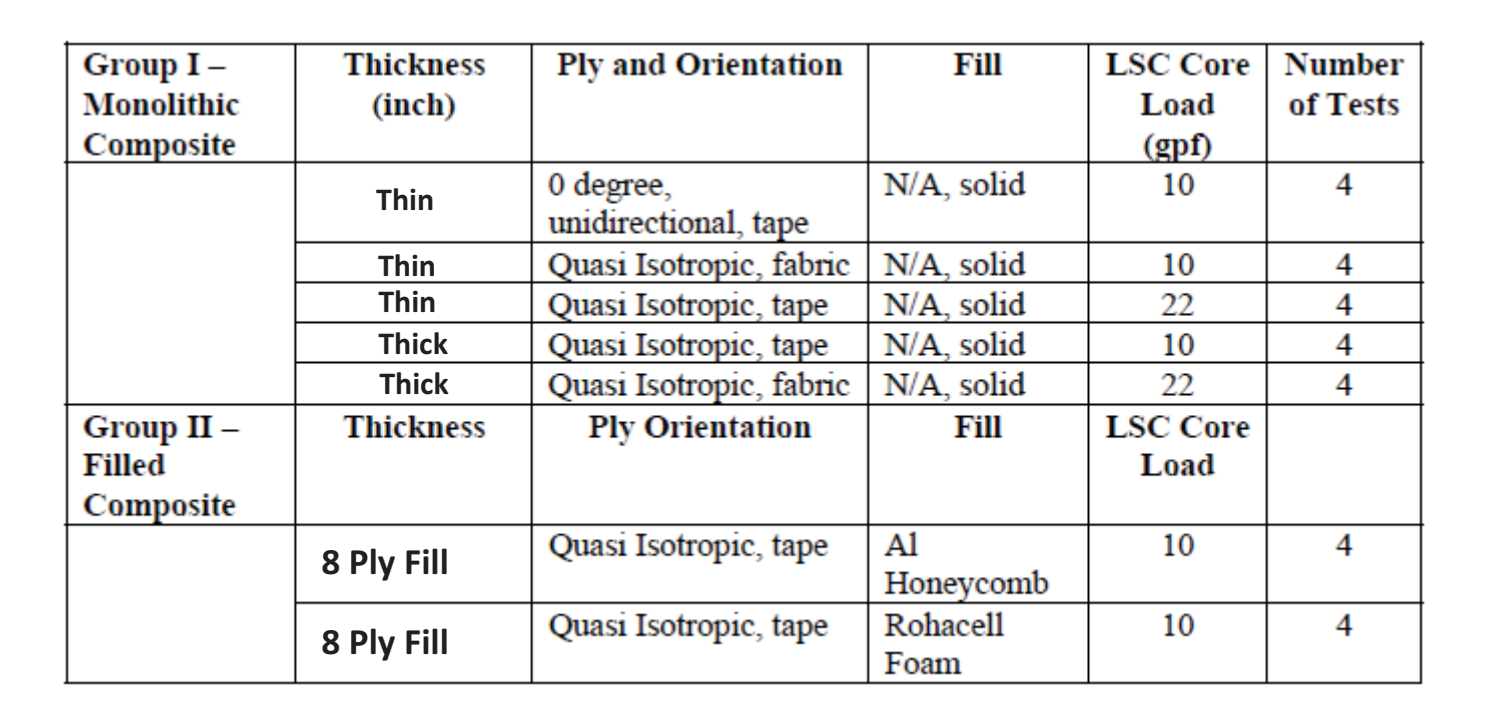

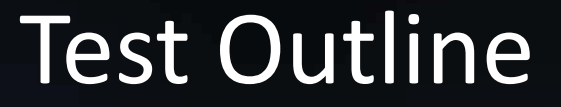

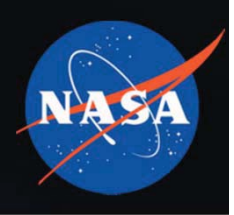

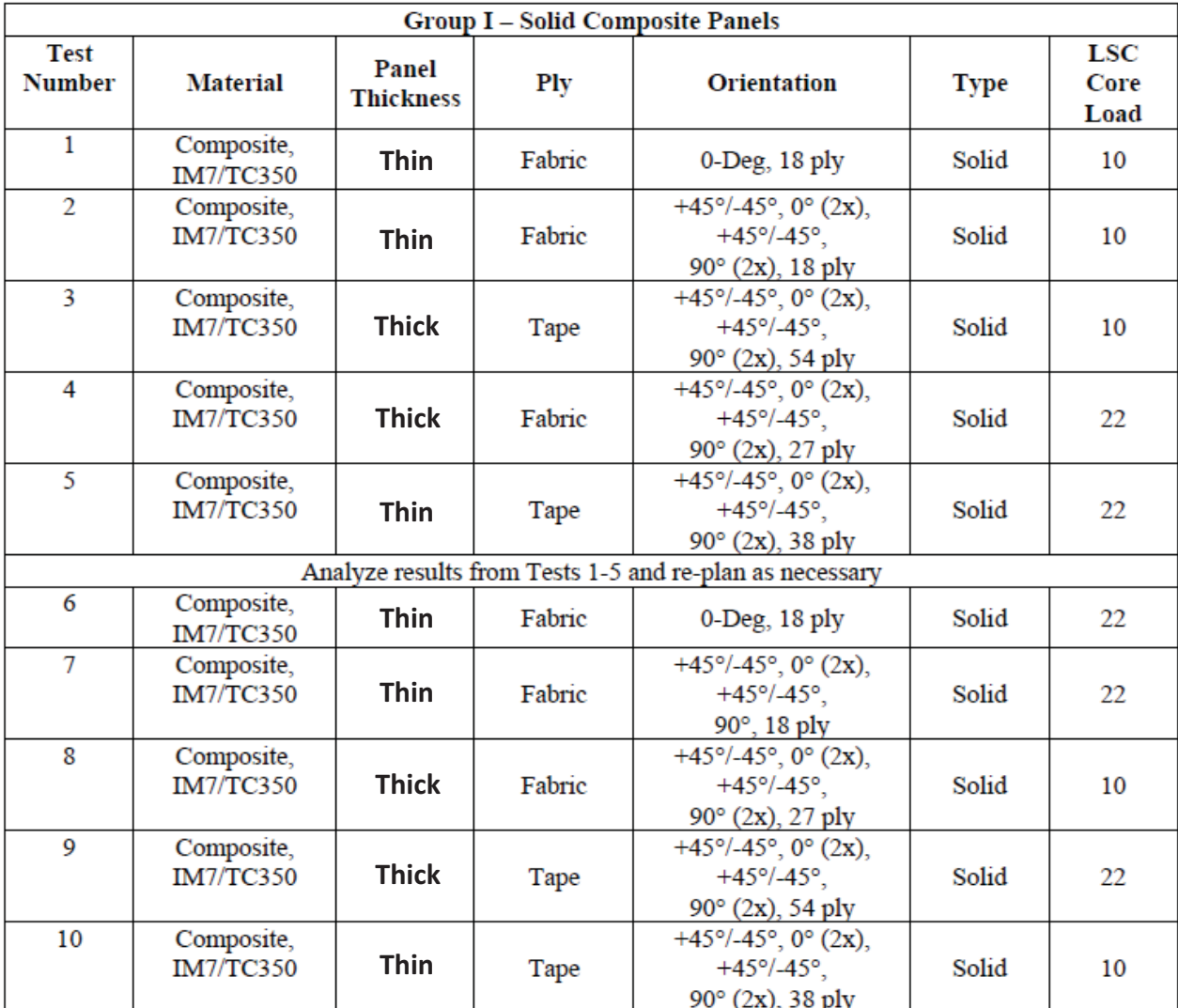

c extensive proposal and the second second second second second second second second second second second second  $\overline{9}$ 

# Test-Outline-Cont'd…

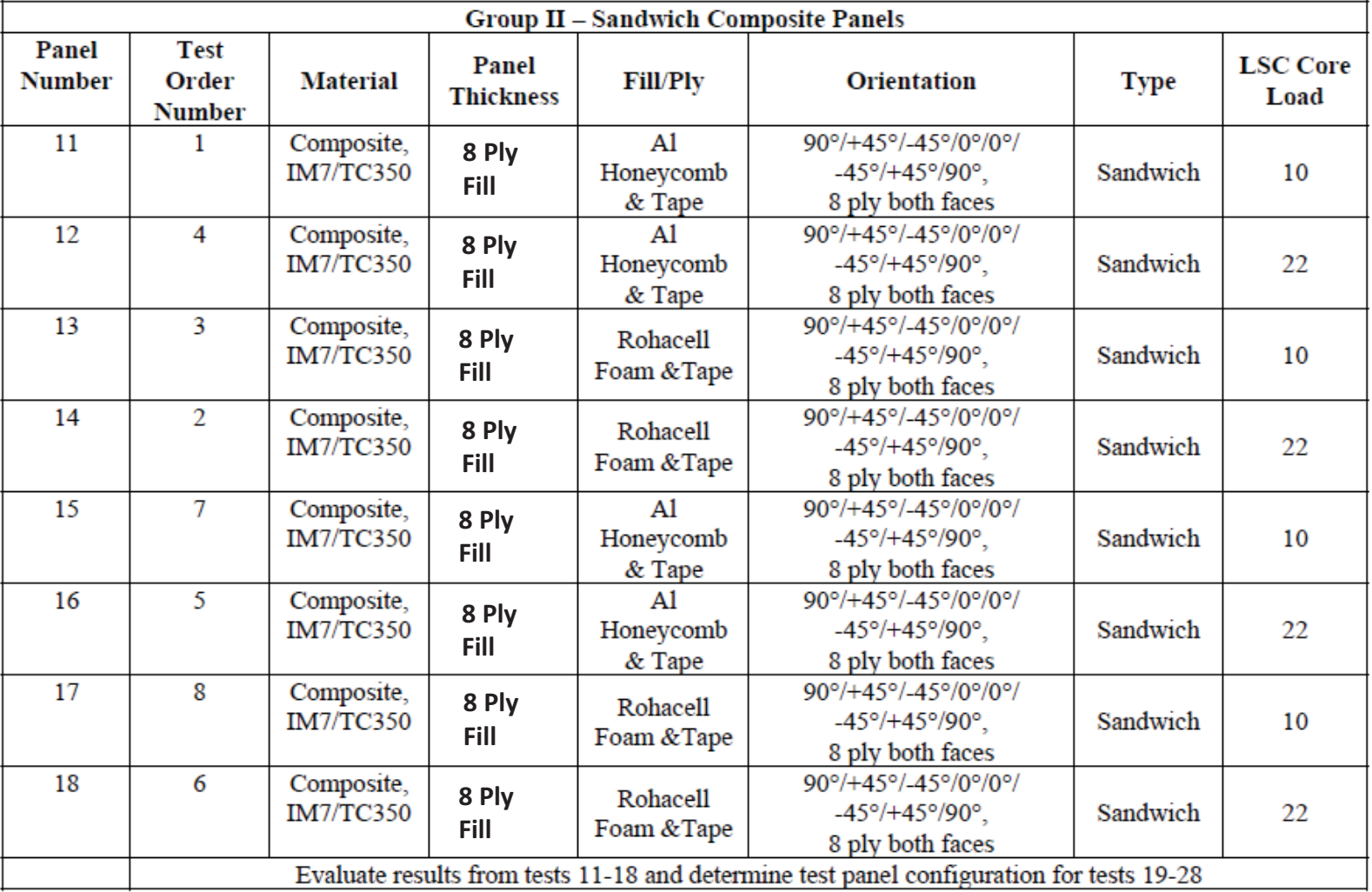

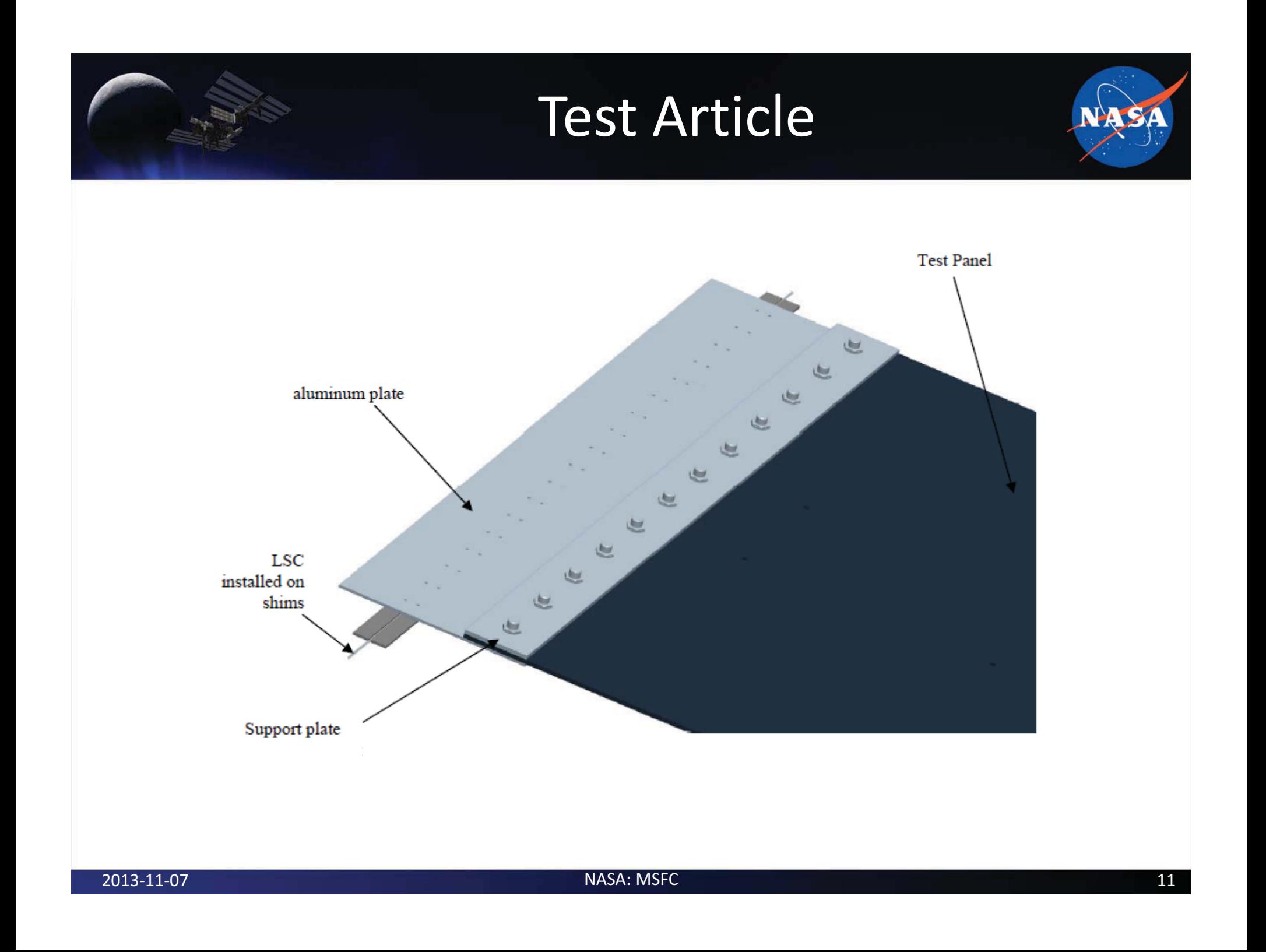

# Test Article Cont'd... Ceiling Floor

## Test Instrumentation

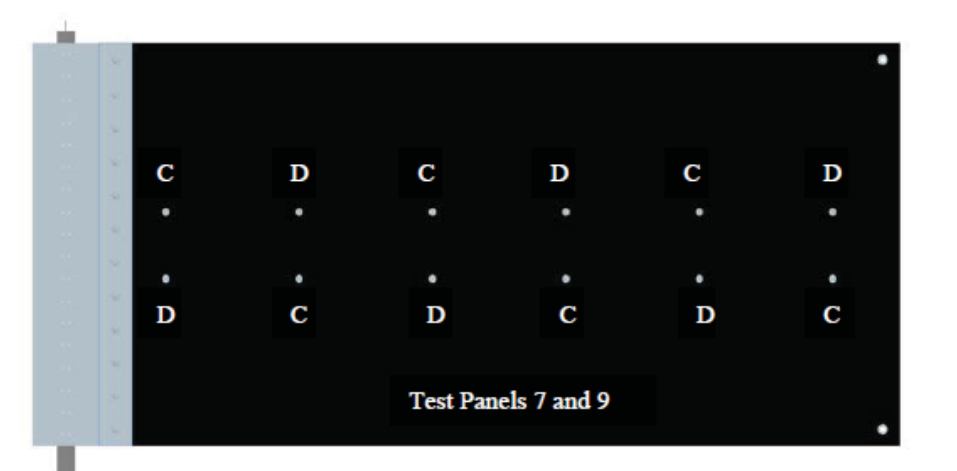

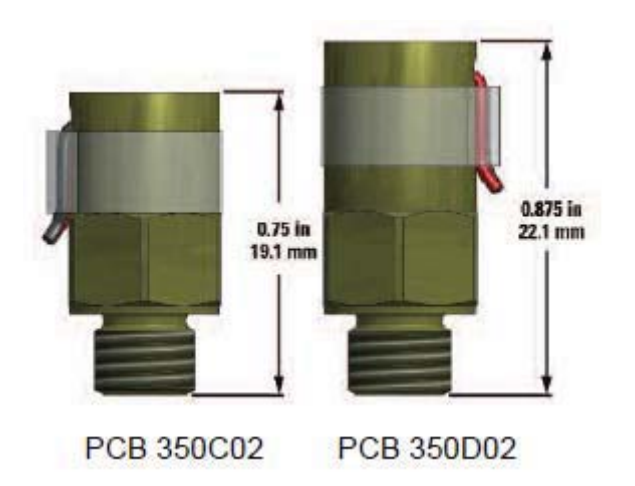

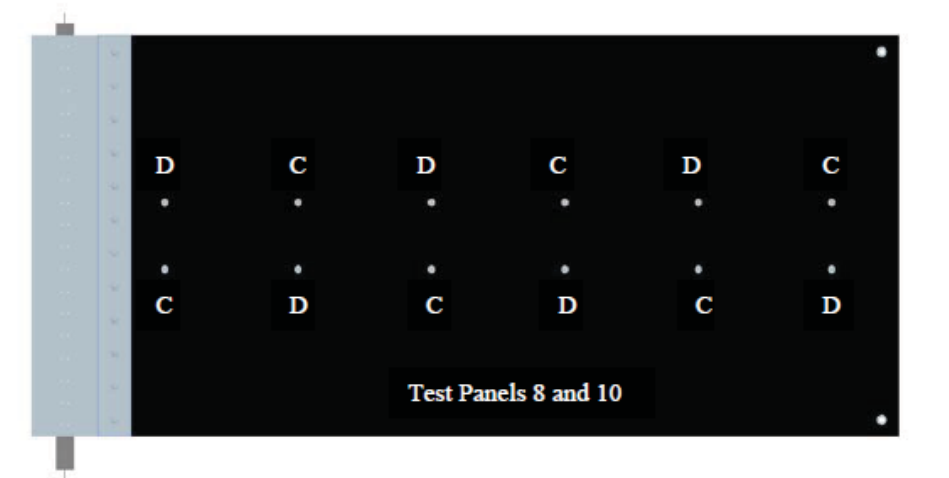

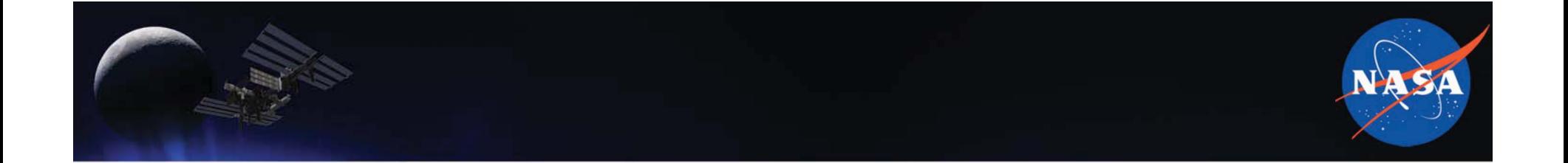

Characterizing the Test Data:

# **SINGLE-VALUE-INPUTS**

## Single Value Inputs Response

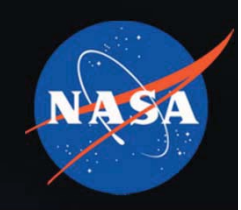

• A shock response spectrum can often be enveloped knowing three parameters (assuming a frequency range of 100 to 10,000-Hz):

- Frequency break point (Hz)
- Max Peak Accel or plateau value (G)
- Slope (dB/oct)

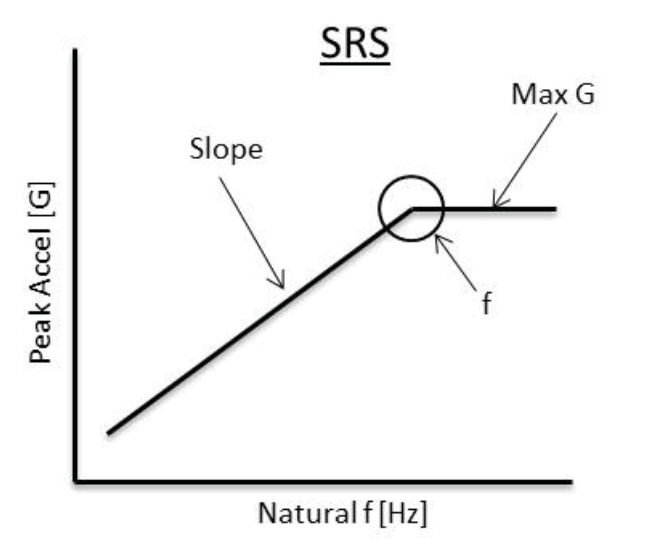

–

Shock-

## Single Value Inputs PV

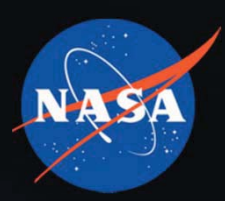

• A pseudovelocity spectrum can be enveloped knowing three parameters (assuming a frequency range of 100 to 10,000 Hz):

- Mean Pseudovelocity (ips)
- Max Peak Accel or plateau value (G)
- Slope (dB/oct)

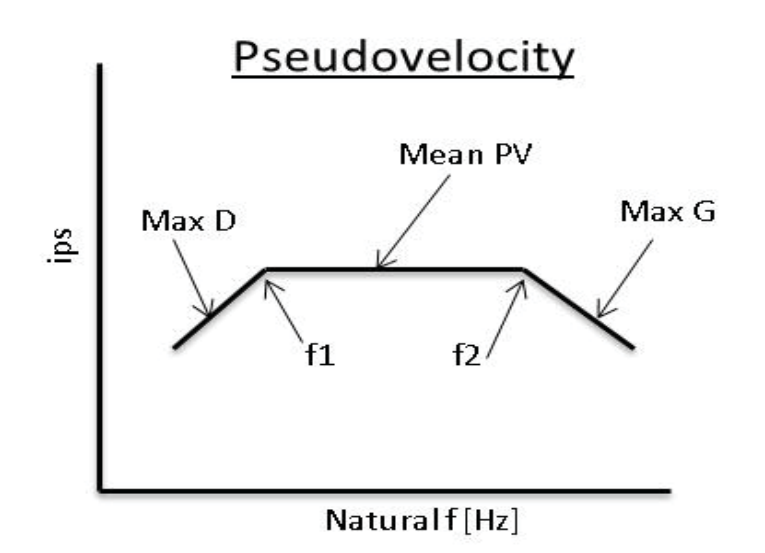

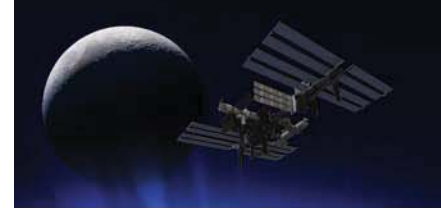

## Single Value Inputs and the control of **Temporal** &-Spectral-Moments

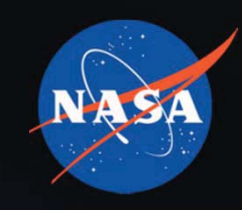

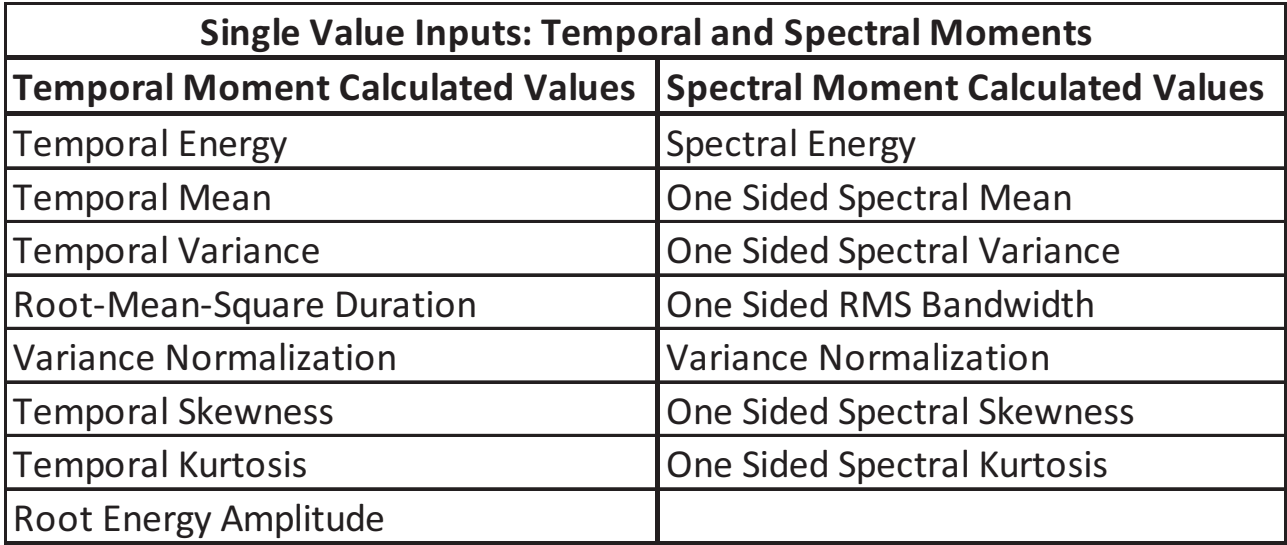

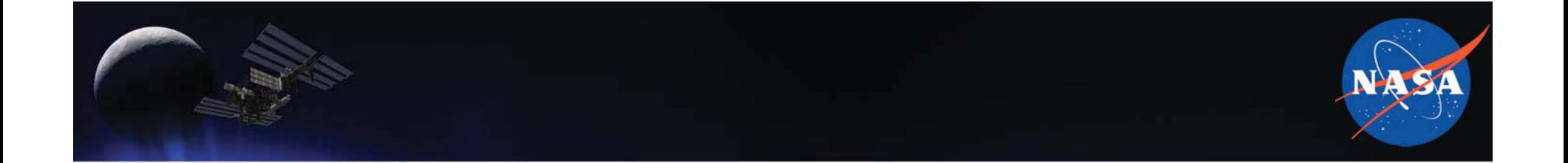

Reducing human error:

# **AUTOMATING-THE-PROCESS**

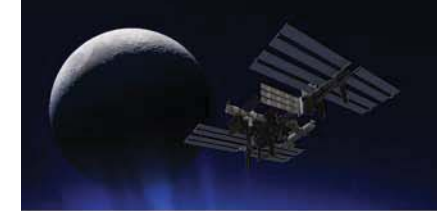

## SRS Enveloping General-Algorithm

• Read in SRS plot points.

• Determine a temporary frequency break point (Lowest frequency that is one standard deviation below the highest peak value).

- Calculate the slope of the data points from 100Hz to the temporary frequency break point (Least Squares Fit).
- For the plateau, calculate the mean value of the data points from the temporary frequency break-point-to-10,000Hz.
- Calculate where the sloped line and the plateau intersect; this is the new frequency break-point.
- Create the sloped portion of the curve from 100Hz to the new frequency break point.
- Create the plateau from the new frequency break-point-to-10,000Hz.
- Output the frequency break point, the slope, and the plateau values.

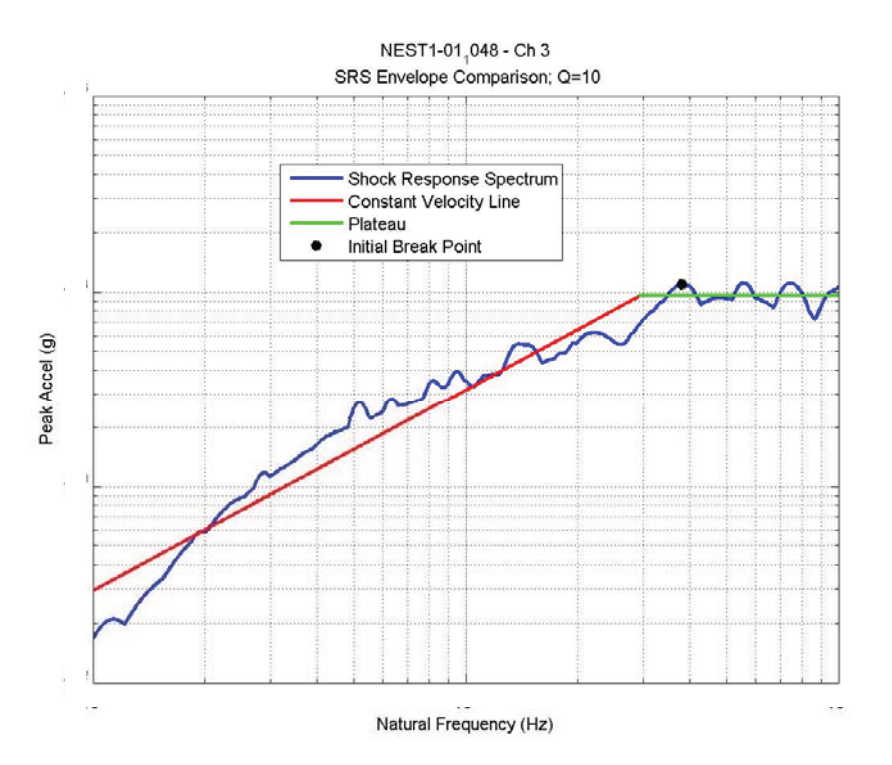

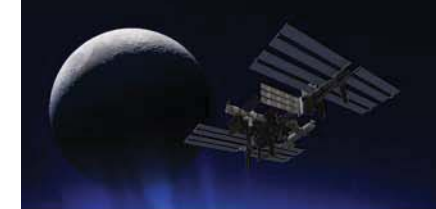

## PV Enveloping –**General** Algorithm

• Read in PV plot points.

• Determine break points (lowest and highest frequencies that correspond to peaks that are two standard deviations below the highest peak.)

- Calculate the slope of the max displacement line.
- Calculate the mean of the max pseudovelocity line.
- Calculate the slope of the max acceleration line.
- Calculate the two break frequencies by calculating where the max displacement and max acceleration line intersect the max pseudovelocity line.
- Create the enveloping curves.
- Output the max displacement value, the pseudovelocity, and the max acceleration value.

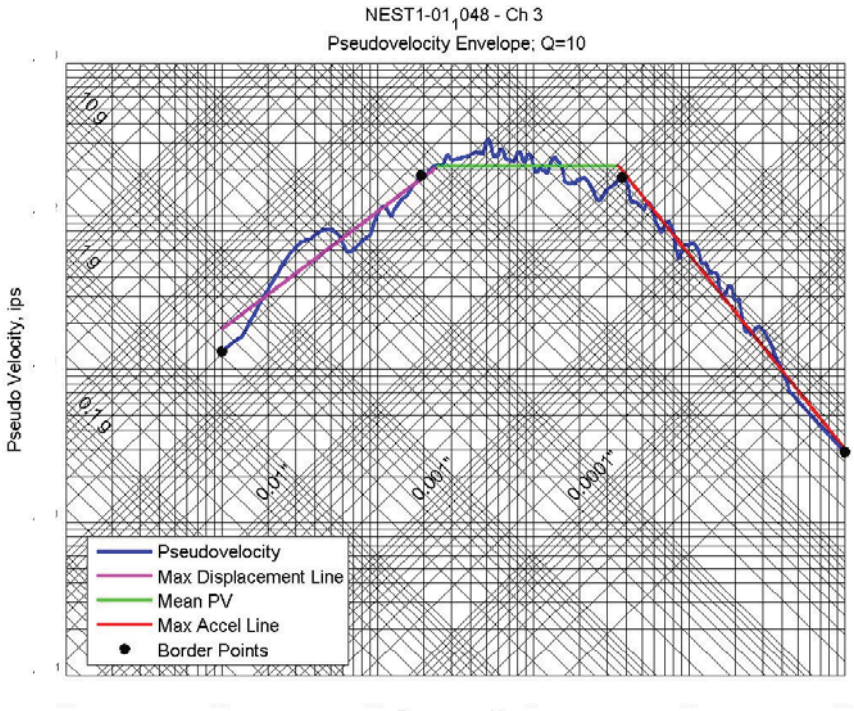

Frequency, Hz

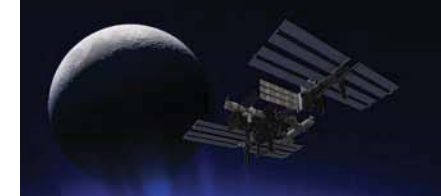

## Post-Processing-Automation-–General-Algorithm

- •• Import time history data.
- $\bullet$ • Identify the beginning of the shock pulse in the time history.
- Remove the bit error from the time history.
- Take the first 20msec of the shock pulse.
	- •• Detrend (linear) the shock pulse.
- Perform calculations on post-processed data.
	- Time history plots
	- Shock Response Spectrum
	- Pseudovelocity Response Spectrum
	- Temporal Moments
	- Spectral Moments
	- Fourier Spectrum
	- Generalized Harmonic Wavelet Transform
- Print and plot results for statistical evaluation.

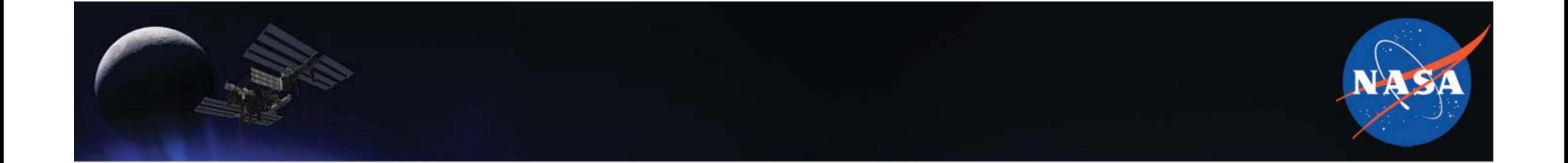

Searching for Trends:

# **PRELIMINARY-STATISTICAL- ANALYSIS**

## Max-Acceleration-Stats-Analysis: Adequate Model Significant Factors

Maximum Acceleration

**Maximum Acceleration** 

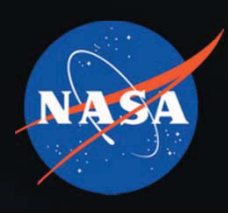

- •• Distance (top graph) has an **overall** effect of decreasing from 6 to 42 inches, then leveling out
- The attenuation appears steeper and may bottom out at a lower value for Thicker panel than for Thinner (bottom graph)

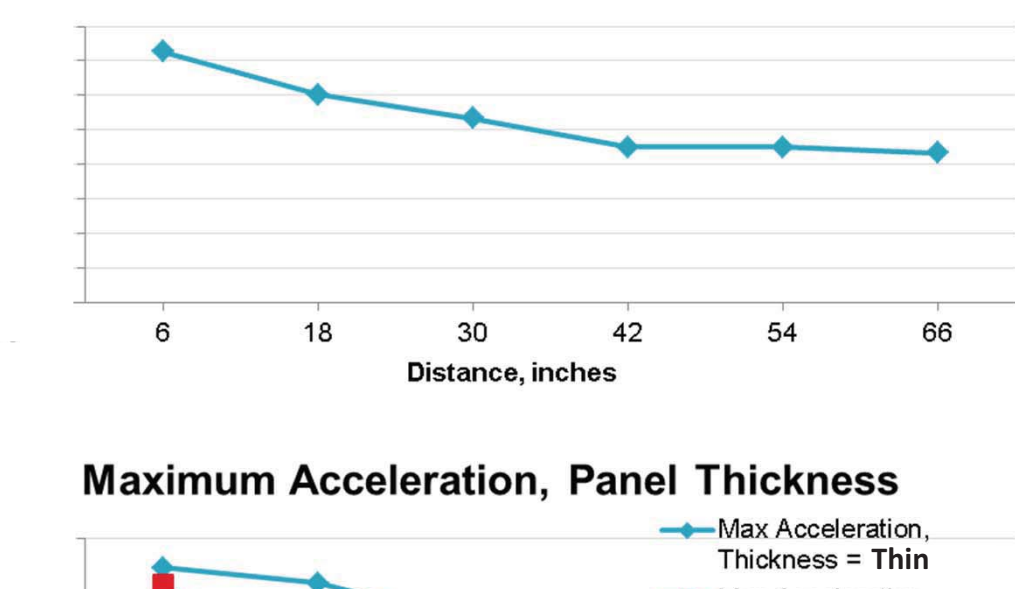

**Maximum Acceleration, Overall Means** 

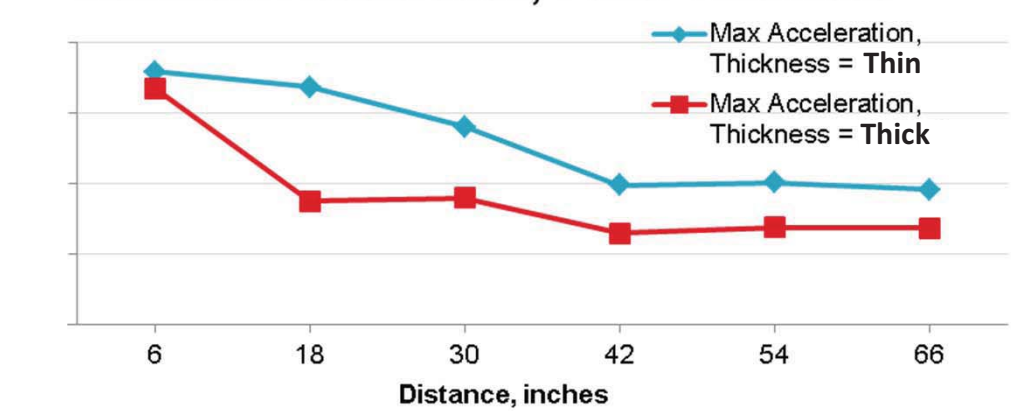

## Max-Acceleration-Stats-Analysis: Adequate Model Significant Factors

- •• LSC Core Load may or may not be a significant factor (top)
- •• Ply does not appear to be a significant-driver of-Maximum-Acceleration, given this model (bottom)

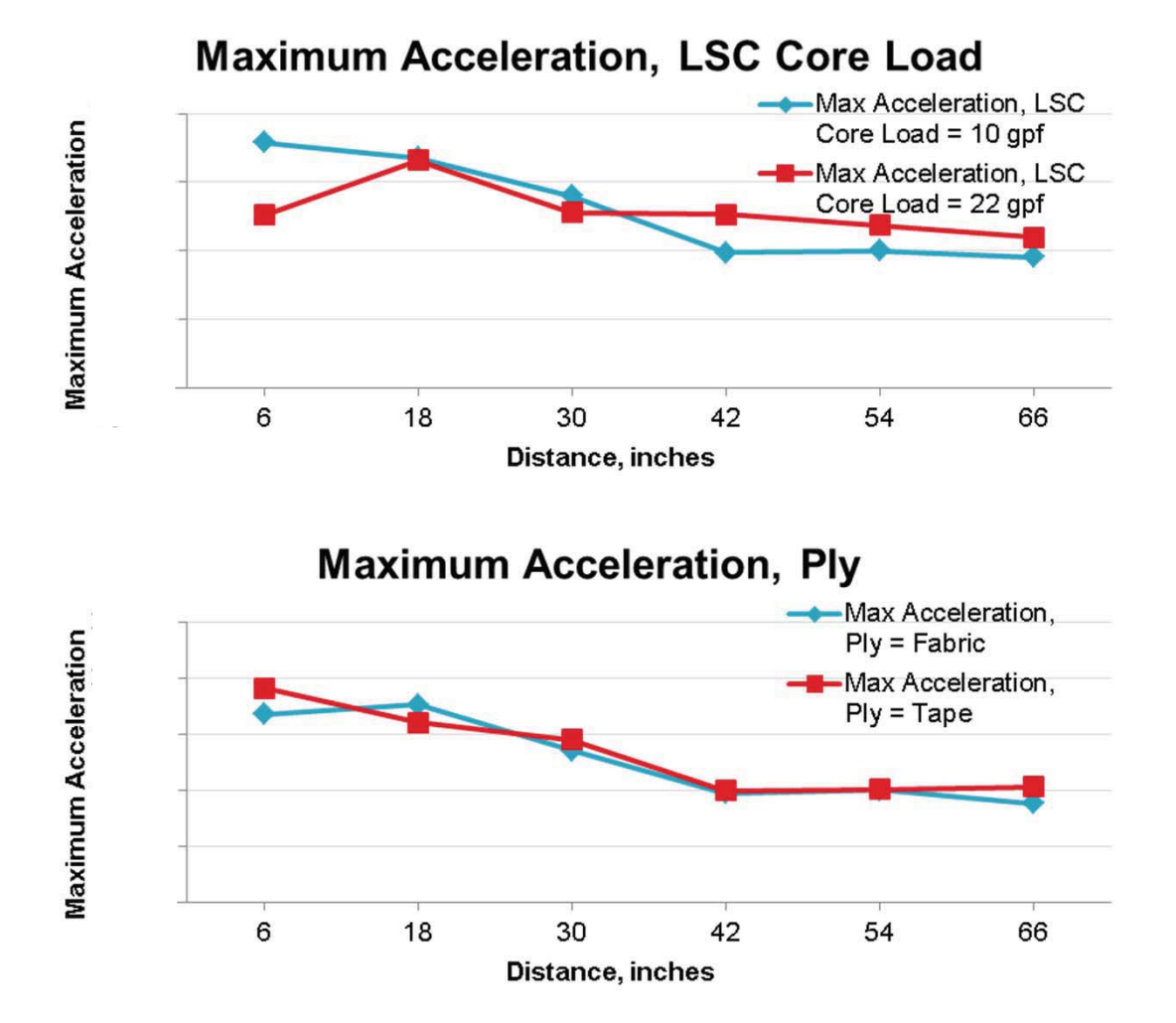

## Max-Acceleration-Stats-Analysis: Graph-of-Data-with-Full-Adequate-Model

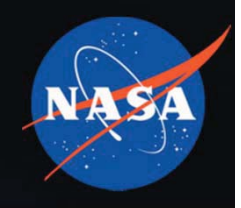

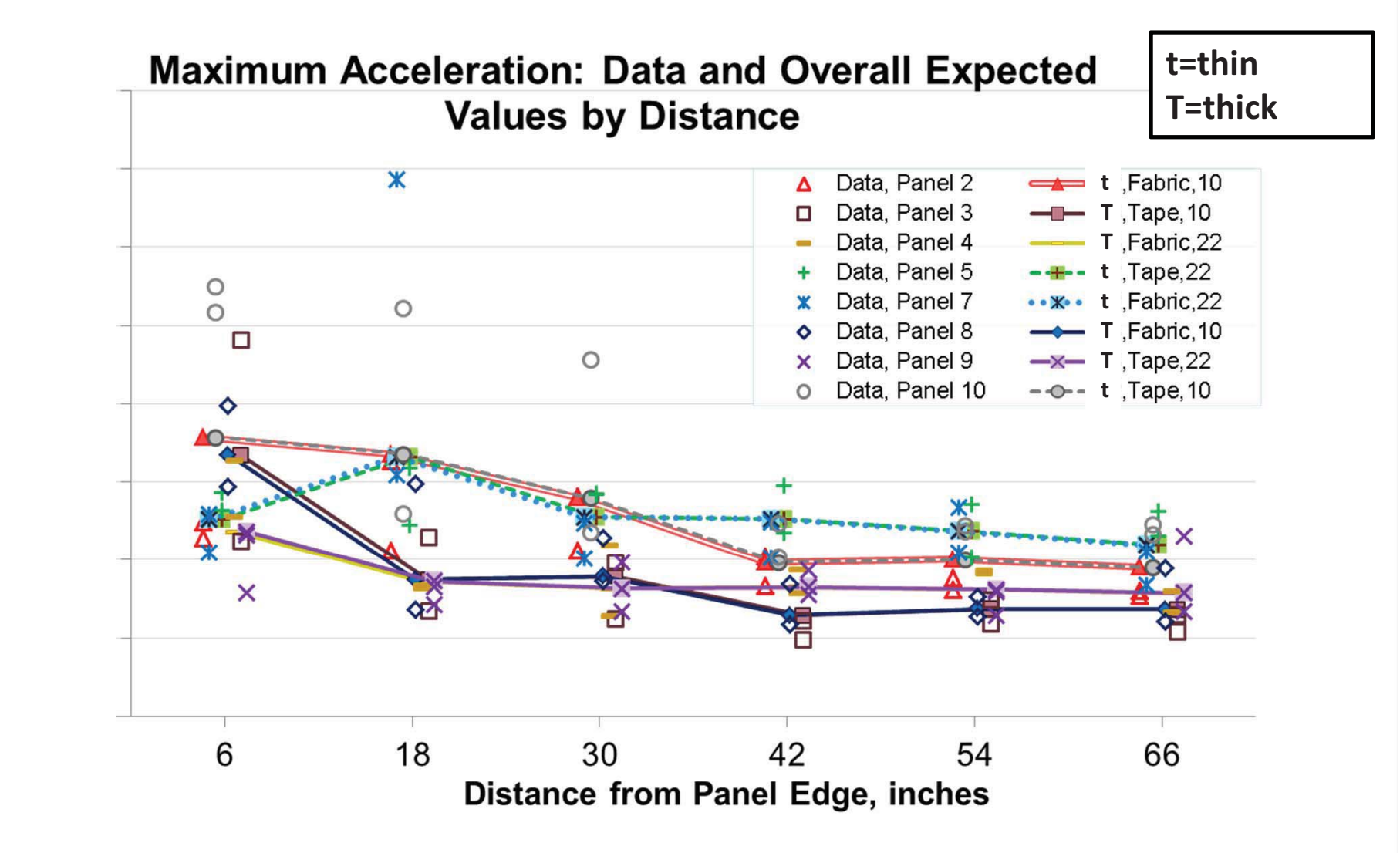

## Temporal Energy: Visual Analysis

- •• In general, there appears to be a decrease in Temp Energy-with-Distance
- Tape may show a larger response than Fabric – or we may be seeing-noise
- Top/Bottom seem to replicate each other well
- 0 and 45/90 appear to replicate one another

07/19/2013 4:02 PM Data Table=1307051311 SBU Composite ShockProcessed Results Tests 1 - 12

**Graph Builder** 

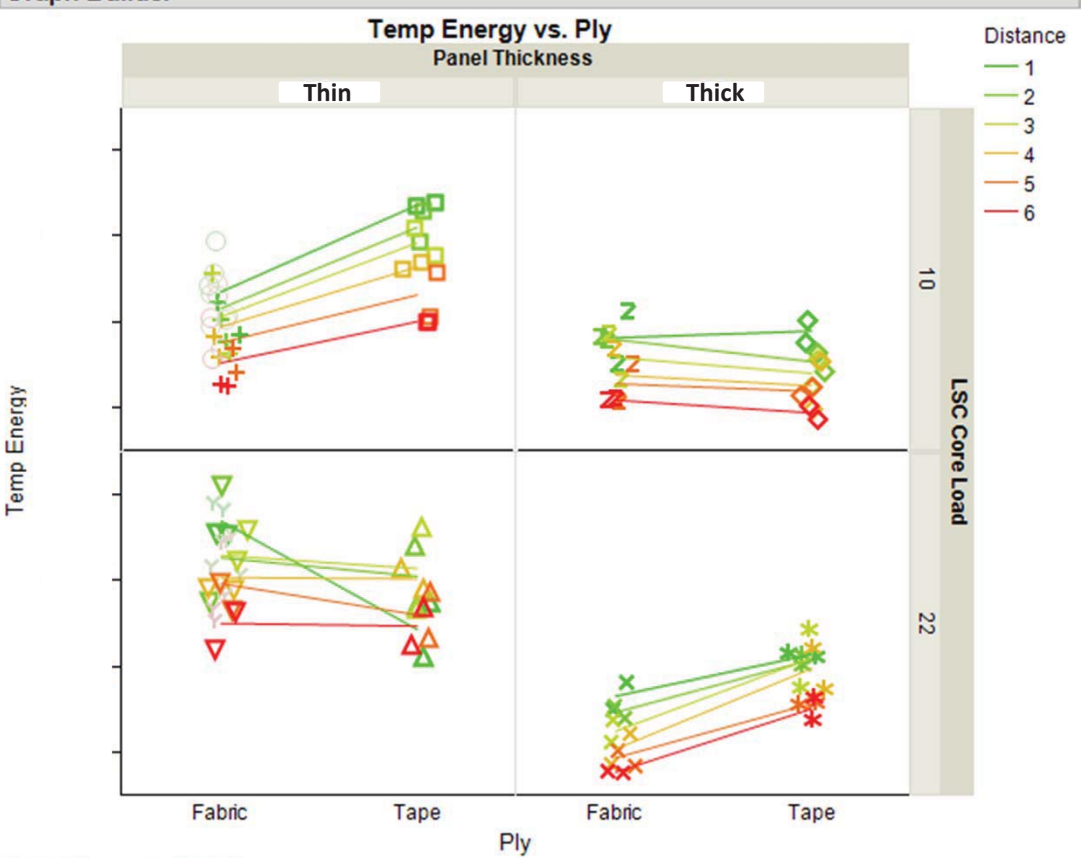

Where(24 rows excluded)

# Temporal Energy: Visual Analysis

 $\bullet$ • Thicker panels appear to have lower Temp Energy than Thin

07/19/2013 4:02 PM Data Table=1307051311 SBU Composite ShockProcessed **Results Tests 1 - 12** 

## **Graph Builder**

- $-$  The effect is very noisy – may be difficult to pick out in quantitative analysis-OR-may-not exist
- Panel 2 (Thinner Fabric 10 gpf) might have given low values – factor combination not on retest list, though Panel 2 is
- $\bullet$ • Panel 5 (Thin Tape 22 gpf) seems to be noisy closein
	- Likely not of great concern to analysis, but could be useful to know-why

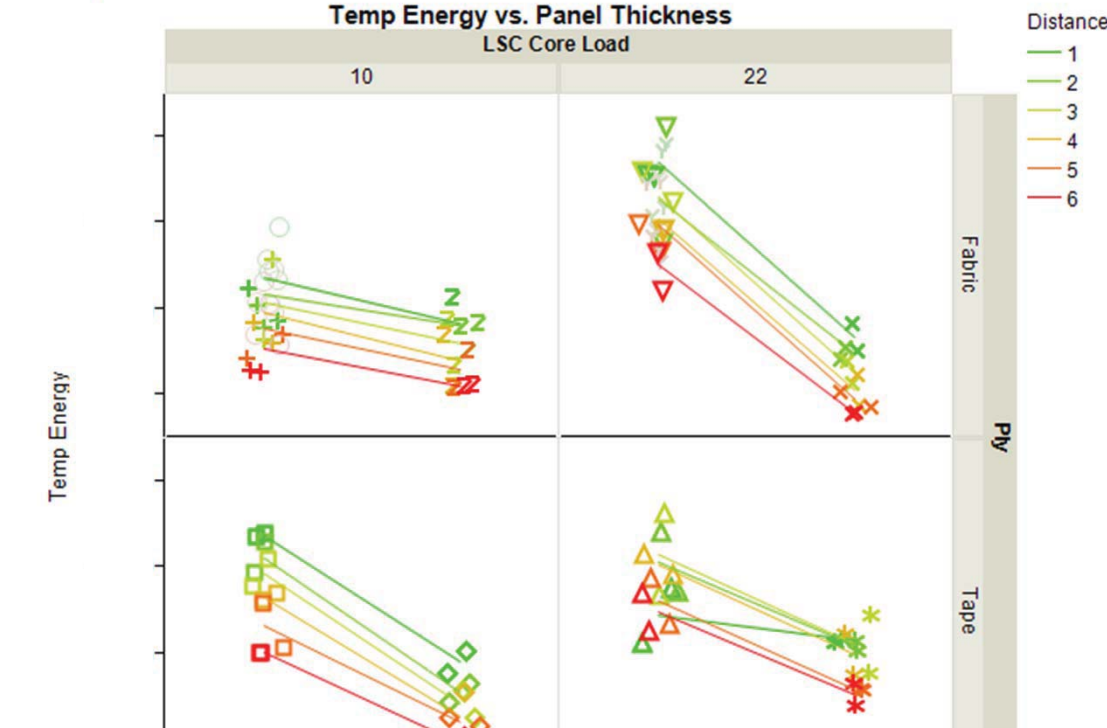

#### **Thin Thick Thin Thick Panel Thickness**

#### Where(24 rows excluded)

# Graphs-of-Mean-PV-Data

- $\bullet$ • Visual analysis:
	- $-$  Usually, Core Load doesn't make a difference
	- $-$  Usually, Tape gives a higher response than-Fabric
	- $-$  Usually, Panel Thickness-doesn'tmatter
	- $-$  BUT Thin Fabric is quite sensitive to Core Load (3-way interaction)
- $\bullet$ • BUT data is equivocal

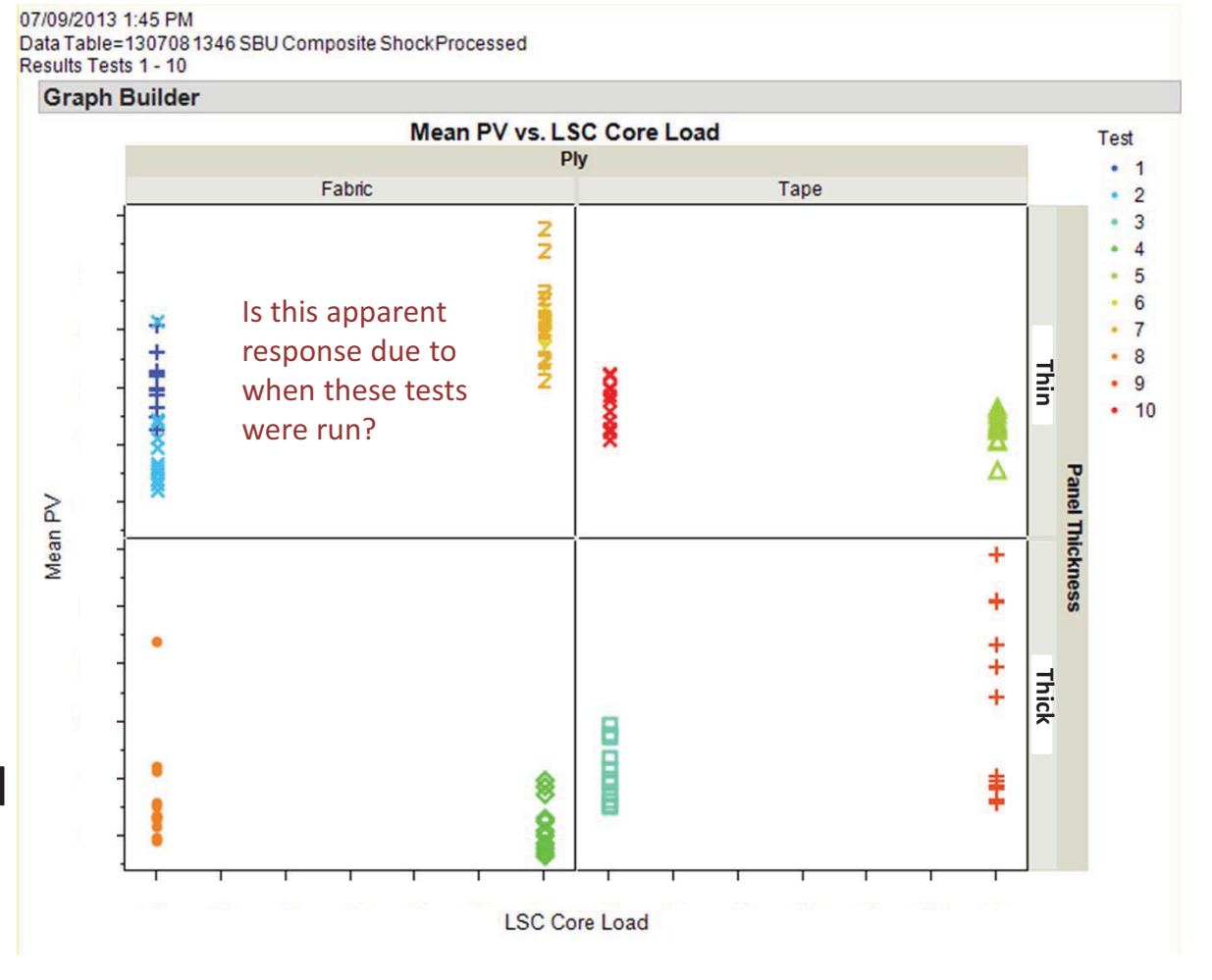

# Graphs-of-Mean-PV-Data

- •• Mean PV by Test Number
	- Range of variability-– suggests measurement is l noisy in particular instances

Mean PV

- What are the instances?
- •• In particular, Test 9 has several wild points

07/09/2013 1:45 PM Data Table=1307081346 SBU Composite ShockProcessed **Results Tests 1 - 10** 

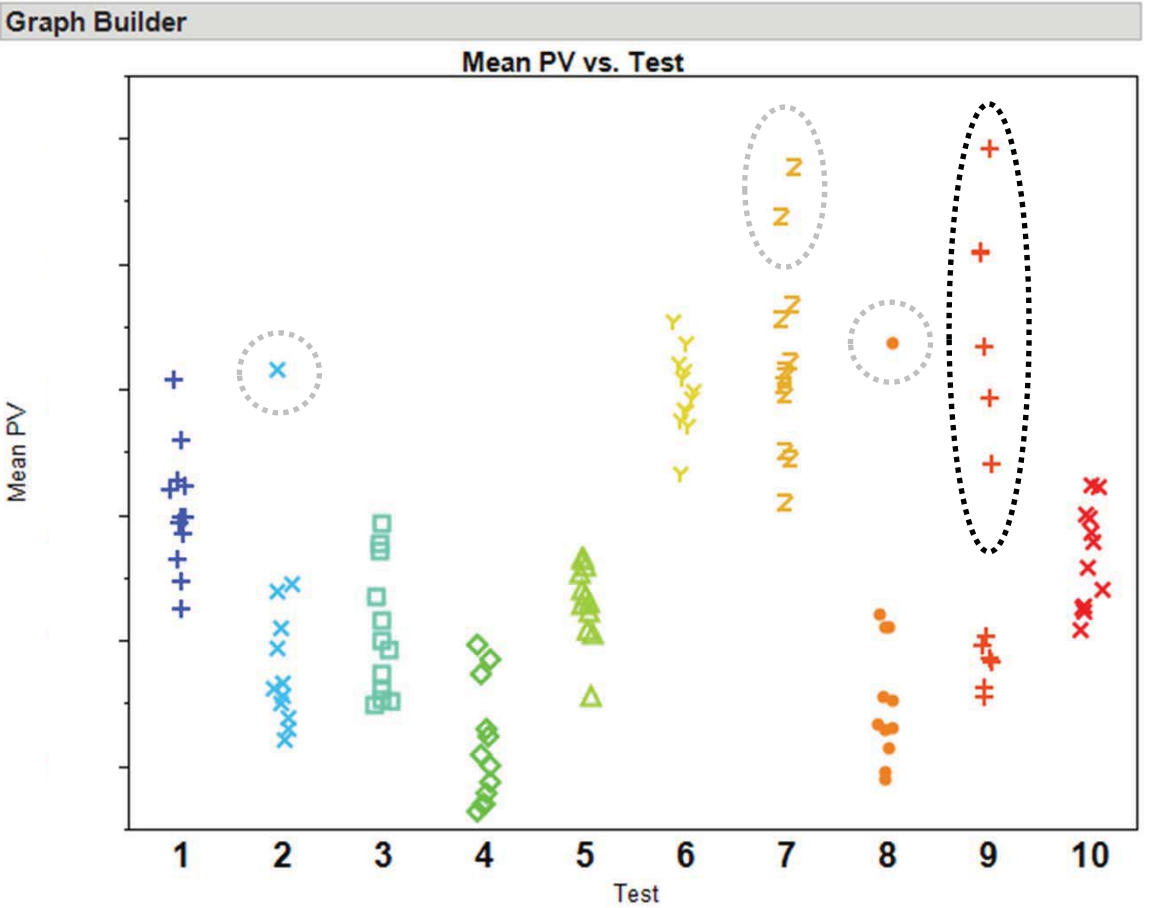

# Max Acceleration: Bottom Lines

- $\bullet$ • Max Accel generally decreased with increasing Distance
	- $-$  Some panels showed a knee at ~18", with maximum values there for a few panels
- Little difference seen between Fabric and Tape panels
- $\bullet$ • Thin panels gave higher Max Accel responses than Thick Panels over a longer distance
	- Thick panels' Max Accel tended to fall off steeply before 18"
- 22 gpf Core Load tended to result in lower Max Accel values at 6" than 10 gpf
	- $-$  Thin panels' Max Accel values increased to a maximum at 18" **Distance**

# Temporal Energy: Bottom Lines

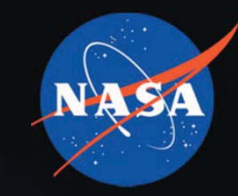

- Top accelerometer TE values are considerably and fairly repeatably higher than Bottom
- TE generally decreases with decreasing Distance
	- Some panels' curves show a knee at ~30" Distance, with a few even showing a maximum there
- Thinner Thickness results in higher TE than Thicker
- Variability increases with increasing TE
	- –— Analyzed logarithm of TE – analysis was of little use without this transformation

# Mean PV: Bottom Lines

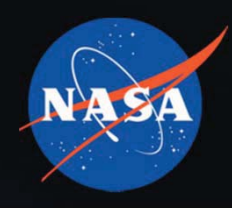

- There are a number of wild points that seriously inhibit quantitative-analysis.
	- $-$  Recommend looking at these points in the data to see if there is something driving this.
	- Test 9 exhibits particularly high variability.
- In visual analysis, after attempting to identify and disregard these wild points, the following conclusions might-be-made:
	- $-$  Core load and Panel Thickness usually don't make much difference.
	- $-$  Fabric usually gives lower Mean PV than Tape.
	- $-$  BUT Fabric at Thinner Thickness and 22 gr Core Load appears to have higher Mean PV.
	- $-$  0-degree panels may respond similarly to 45/90 panels.

# Forward-Work

- Evaluate noise in the data.
	- Check if algorithms are too sensitive.
	- Review time histories and any other factors that might explain noise and outliers.
	- Search for trends in data.
- Understand the physical meaning of parameters.
	- Some pseudovelocity results are counter to expectations.
- Consider retesting panels after non-destructive evaluation of panels.
- Complete all test series.
- •• Develop useful tool for a composite panel's response to a shock environment.
	- Identify non-significant parameters of composite panels.
	- Develop scaling methods for composite panels, if possible.

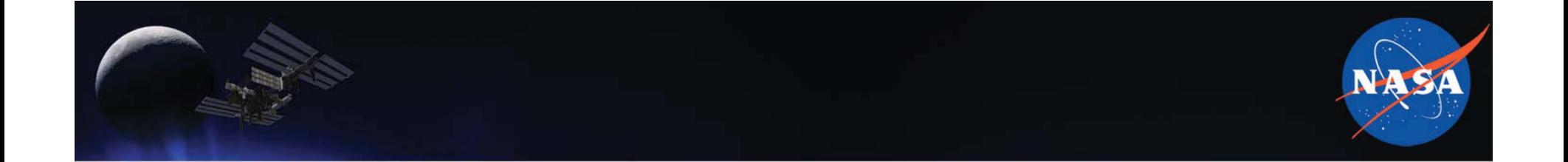

# Questions?

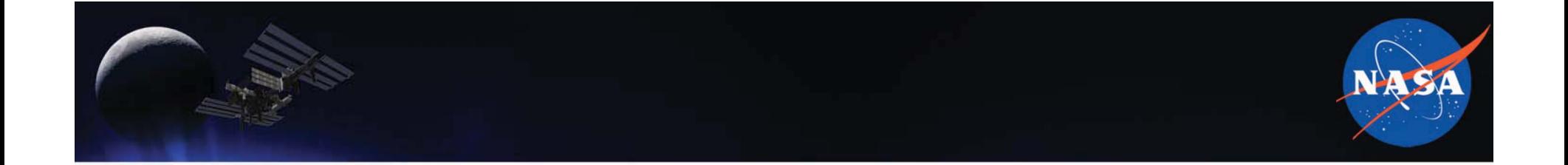

## Backup

# Single Value Inputs - Temporal Moments

 $\textit{Accel} \equiv \textit{Accelerati}$  on Time Hist ory  $\left(\frac{in}{s^2}\right)$ 

• Temporal Energy, 
$$
Trr\mathbf{g} = \sum Accel^2 * \Delta t
$$

• Normalization,  $\textit{Anorm} = \frac{\textit{Accel}^2}{\textit{Trrg}}$ 

• Temporal Mean, 
$$
Tmean = \sum t^* \text{ Anorm}^* \Delta t
$$

- Standardization,  $t0 = t T$ mean
- Temporal Variance, T var =  $\sum t0^2 * Accel^2 * \Delta t$
- RMS Duration,  $D = \sqrt{T \text{ var}}$
- Variance Normalization,  $t0 = \frac{t0}{D}$

• Root Energy Amplitude, 
$$
Trea = \sqrt{\frac{Trrg}{D}}
$$

• Temporal Skewness, Tskew =  $\sum t0^3 * Accel^2 * \Delta t$ 

• Temporal Kurtosis, *Thurt* = 
$$
\sum t0^4 * Accel^2 * \Delta t
$$

Hacker, J. (2012, May 30). Index of ula time-frequency matlab scripts. Retrieved from ftp://shockwg@drop.aero.org/

# Single Value Inputs - Spectral Moments

- Accel = Accelerati onTimeHist ory  $\left(\frac{in}{e^2}\right)$
- $X(f) = fftshift (fft(Accel))^* \Delta t$
- $XX(f) = |X(f)|^2$
- Spectral Energy,  $Fnrg = \sum XX(f)^* \Delta f$
- Normalization, *Xnorm* =  $\frac{XX(f)}{Fnrg}$
- One Sided Spectral Mean,  $Fmean 1 = \sum (|f| * XX(f))^* \Delta f$
- Two Sided Spectral Mean, Fmean  $2 = \sum (f * XX(f))^* \Delta f$
- Standardization,  $f1 = f F$  mean 1  $f2=f$
- One Sided Spectral Variance, F var  $1 = \sum (f1^2 * XX(f))^* \Delta f$
- Two Sided Spectral Variance, F var  $2 = \sum (f2^2 * XX(f))^* \Delta f$

Hacker, J. (2012, May 30). Index of ula time-frequency matlab scripts. Retrieved from ftp://shockwg@drop.aero.org/

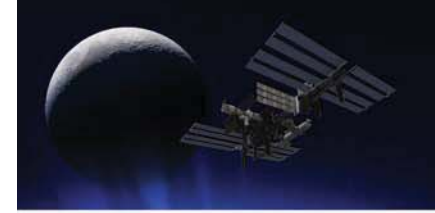

## Single Value Inputs **Spectral** Moments-Cont'd…

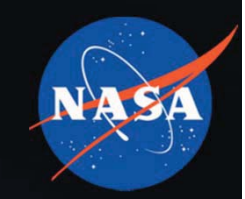

- $\bullet$  One Sided RMS Bandwidth, $B$ 1 =  $\sqrt{F}$  var 1
- $\bullet$  Two Sided RMS Bandwidth, $B2 = \sqrt{F}\ \mathrm{var}\ 2$
- Variance Normalization, 11 $\frac{1}{B} = \frac{B}{B}$ *f*  $f1 = \frac{f}{B1}$   $f2 = \frac{f}{B1}$  $2 = \frac{f2}{B1}$ *f f*
- One Sided Spectral Skewness,  $Fskew1 = \sum_{i=1}^n (f_i)^3 * XX(f_i)^2 * \Delta f_i^2$   $\begin{array}{c} \end{array}$
- Two Sided Spectral Skewness,  $Fskew2 = \sum (f2^3 * XX(f))^* \Delta f$  $\big)$
- One Sided Spectral Kurtosis,  $Fkurt1 = \sum (f1^4 * XX(f))^* \Delta f$  $\big)$
- Two Sided Spectral Kurtosis,  $Fkurt2 = \sum (f2^4 * XX(f))^* \Delta f$  $\big)$

Hacker,-J.-(2012,-May-30). *Index-of-ula timefrequency-matlab scripts*.- Retrieved-from-ftp://shockwg@drop.aero.org/

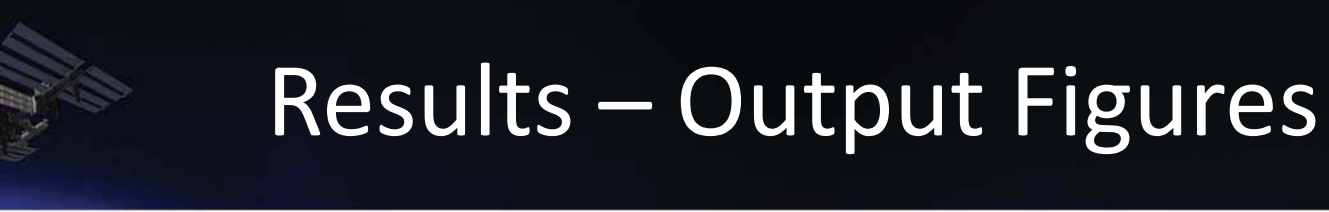

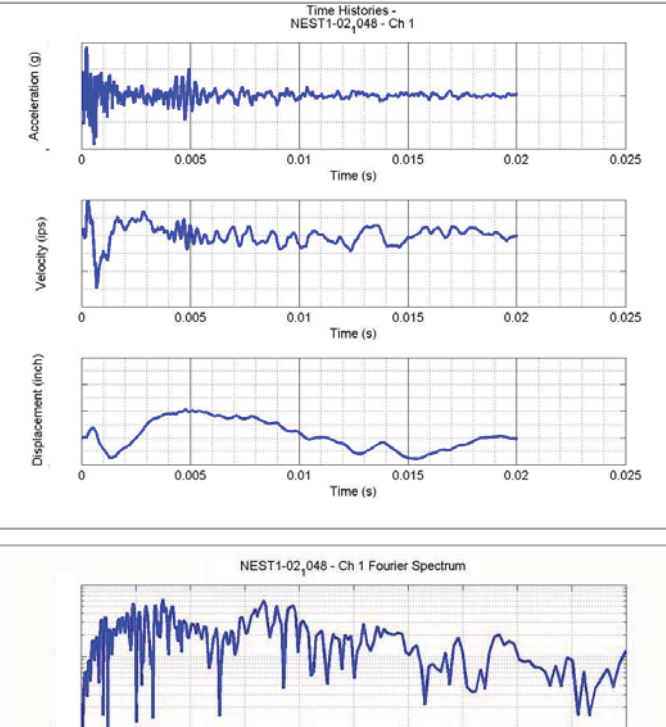

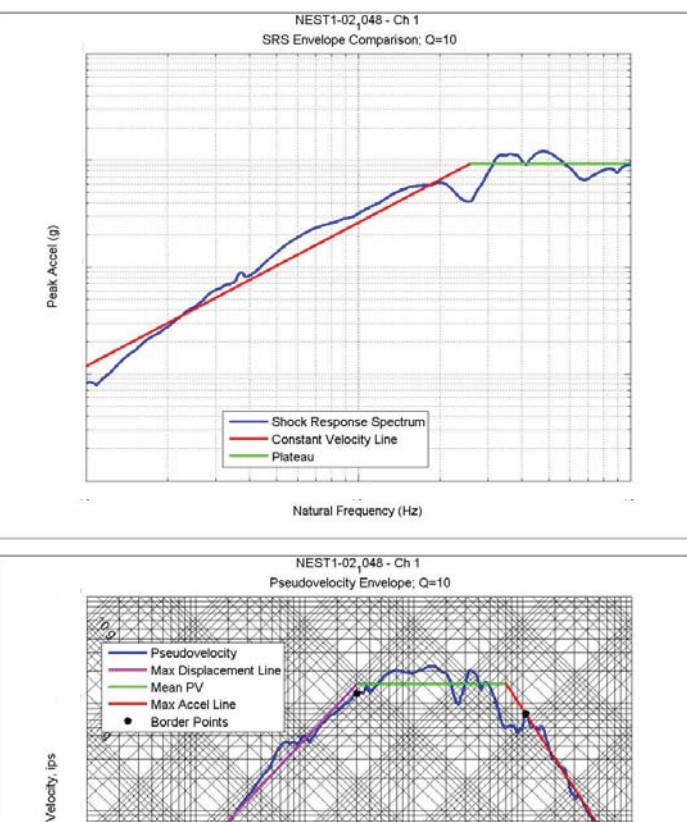

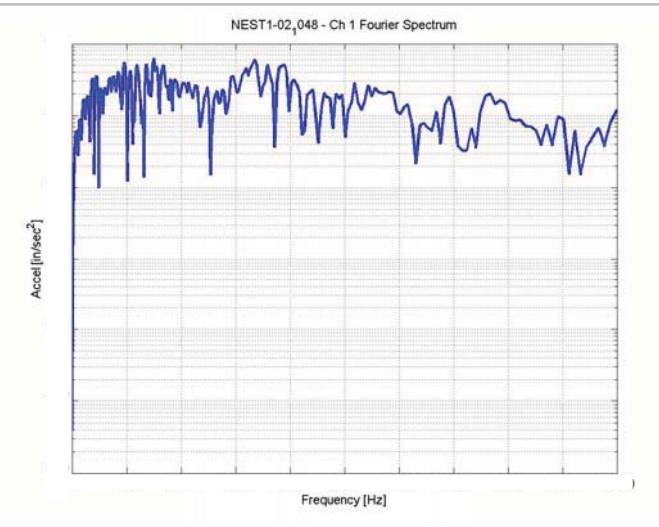

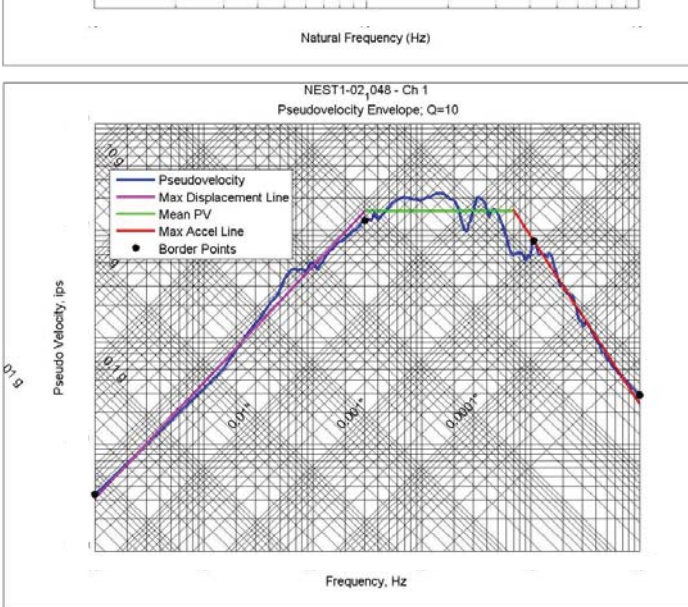

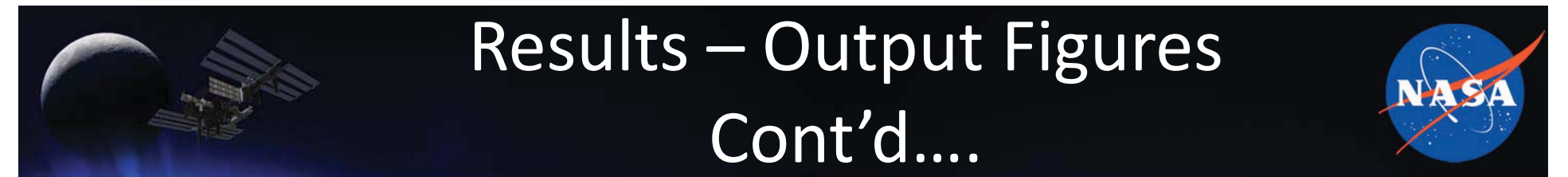

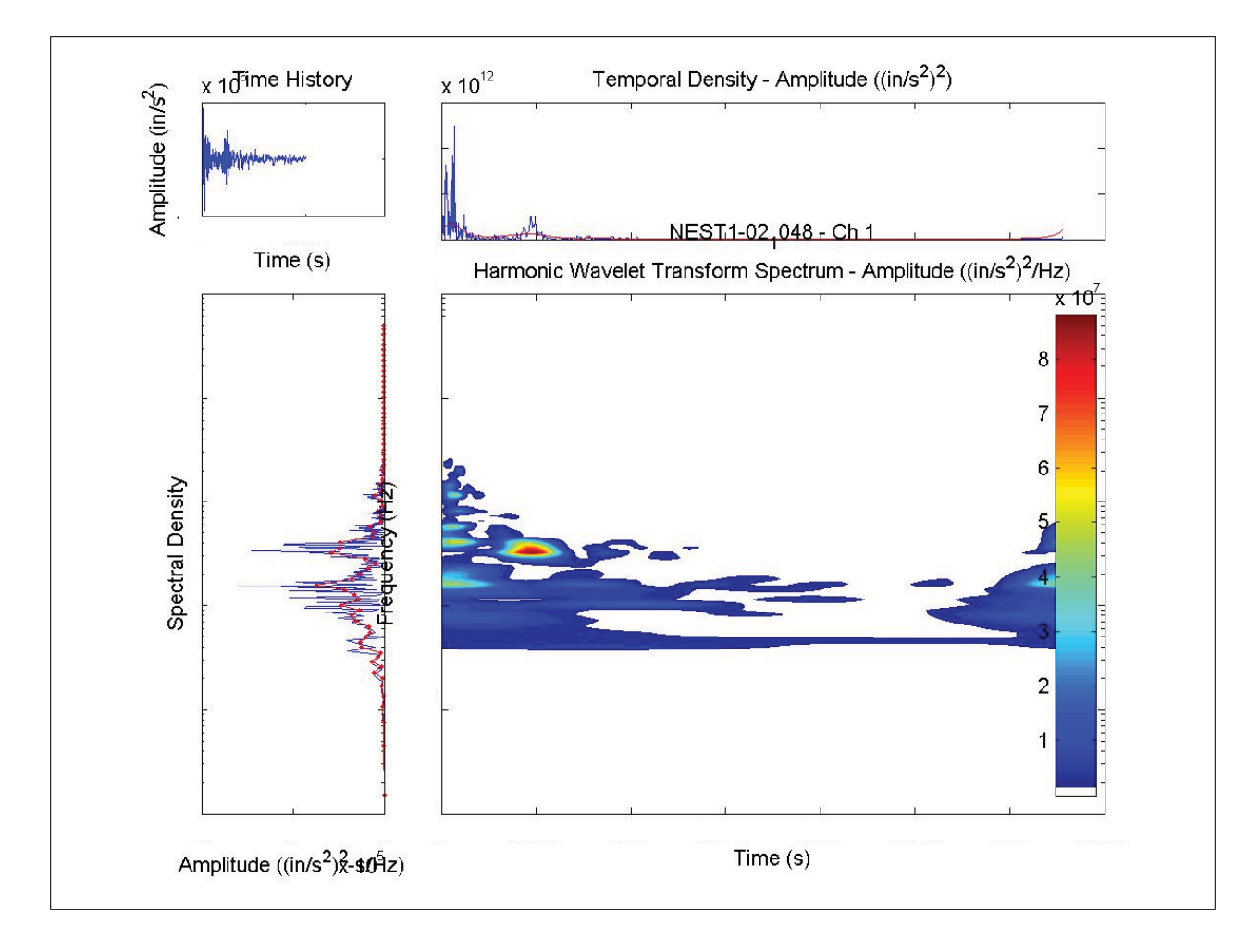

Hacker, J. (2012, May 30). *Index of ula time-frequency matlab scripts*. Retrieved from-ftp://shockwg@drop.aero.org/

## **SRS Enveloping Code**

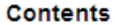

- Determine the intermediate frequency break point of the slope and plateau
- Find envelope line properties
- Create envelope curve
- Plot results

function [ env ] = srs\_envelope2( srs, varargin )

```
%srs_envelope Envelopes an SRS. Creates a plot and returns the values of
%the break point, slope, and plateau value
% SRS is a two-column matrix of frequency and G values
```

```
f=srs(:, 1);
q = srs(:,2);
```
Error using srs envelope2 (line 6) Not enough input arguments.

#### Determine the intermediate frequency break point of the slope and plateau

```
[pks, \text{loc}s] = \text{findpeaks}(\text{sys}(:,2));
s = std(pks);
pl=zeros(length(pks),1);
jj=1;for ii=1:length(pks)
    if pks(i) = (max(pks) - 1*s)pl(jj) = log(ii);jj=jj+1;end
end
% remove zeros from pl
p1(p1 == 0) = []% now use the first point as the initial frequency break point
fbi=pl(1);
```
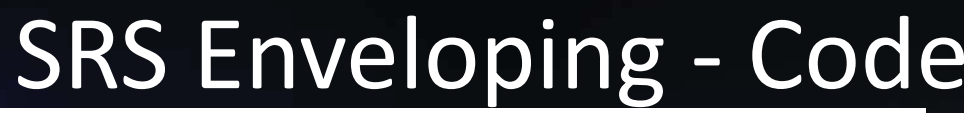

#### Find envelope line properties

find line properties from OHz to the initial breakpoint

 $mdl = LinearModel.fit(log10(f(1:fbi)), log10(g(1:fbi)))$ ;

 $\sqrt{2}$  y=b\*x^N N=mdl.Coefficients{2,1}; %intercept b=10^mdl.Coefficients{1,1}; %slope for exponent

% Find mean value for the plateau % Note: mean was chosen rather than max because it will take into account % all of the values in the plateau range.  $yp=mean(g(fbi:end))$ ;

% Calculate break point  $fb = (yp/b) \land (1/N);$ 

#### Create envelope curve

Determine counter for envelopes

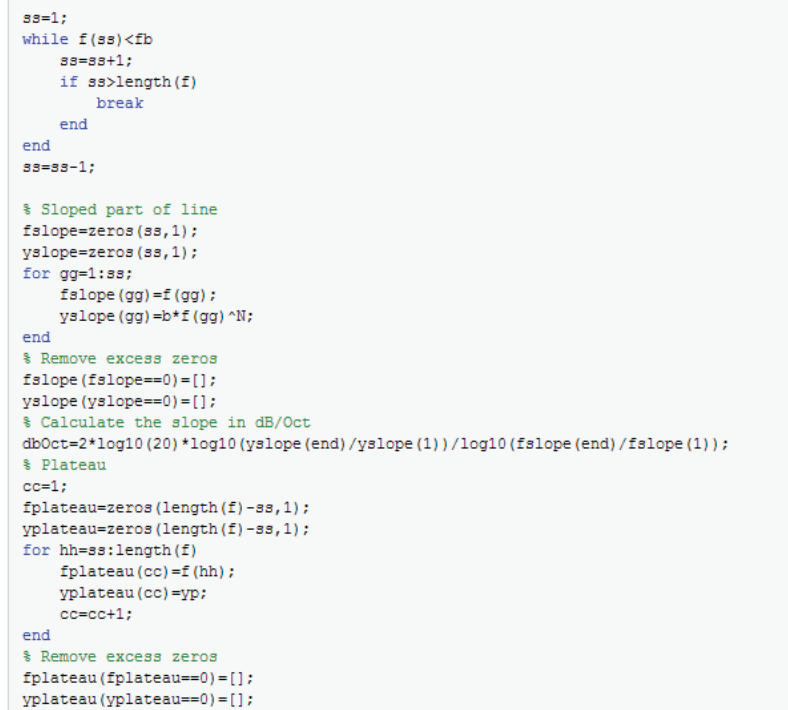

2013-11-07

## **SRS Enveloping Code**

#### **Plot results**

```
loglog(f,g,'LineWidth',2)
hold on
loglog(fslope, yslope, 'r', 'LineWidth', 2)
loglog(fplateau, yplateau, 'g', 'LineWidth', 2)
grid on
title([varargin,' SRS Envelope Comparison; Q=10']);
legend ('Shock Response Spectrum', 'Constant Velocity Line', 'Plateau', 'Location', 'Best');
xlabel('Natural Frequency (Hz)')
ylabel('Peak Accel (g)')
hold off
% Output envelope properties
env=[fb,db0ct,yp];
```
end

## SRS-Enveloping-Algorithm-Limitations

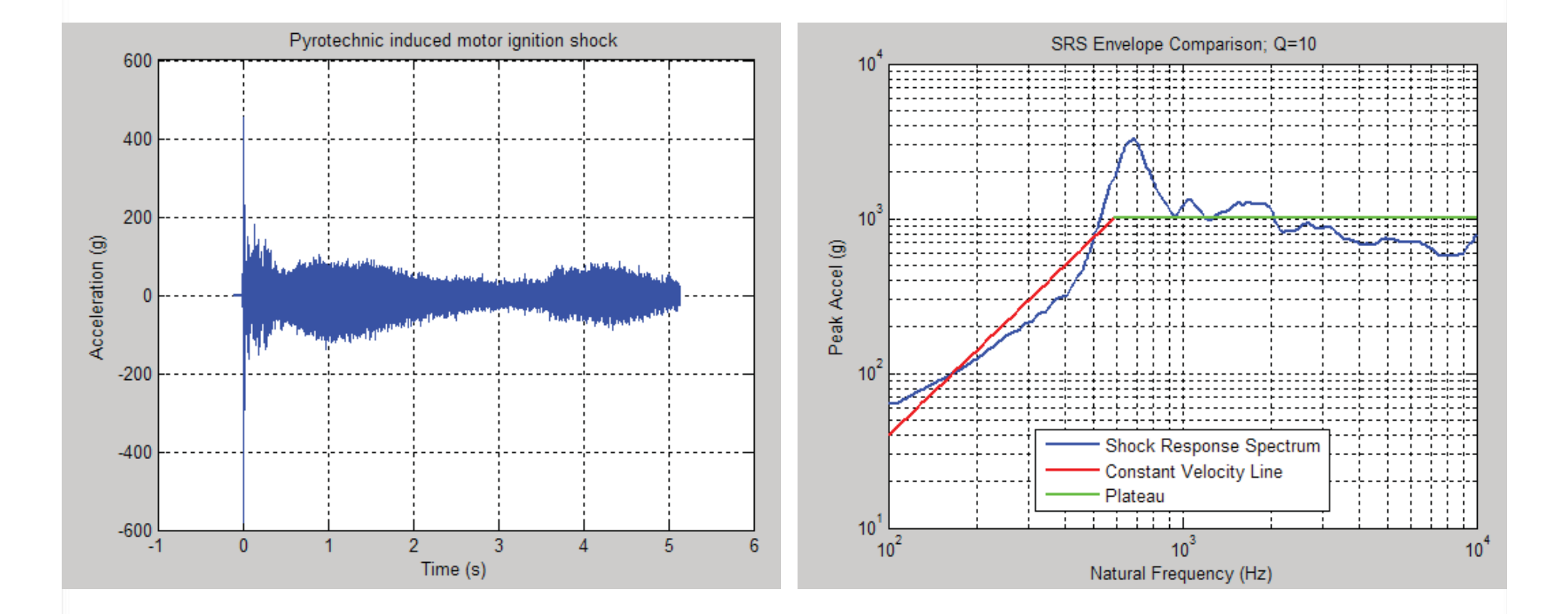

## SRS-Enveloping-Algorithm-Limitations

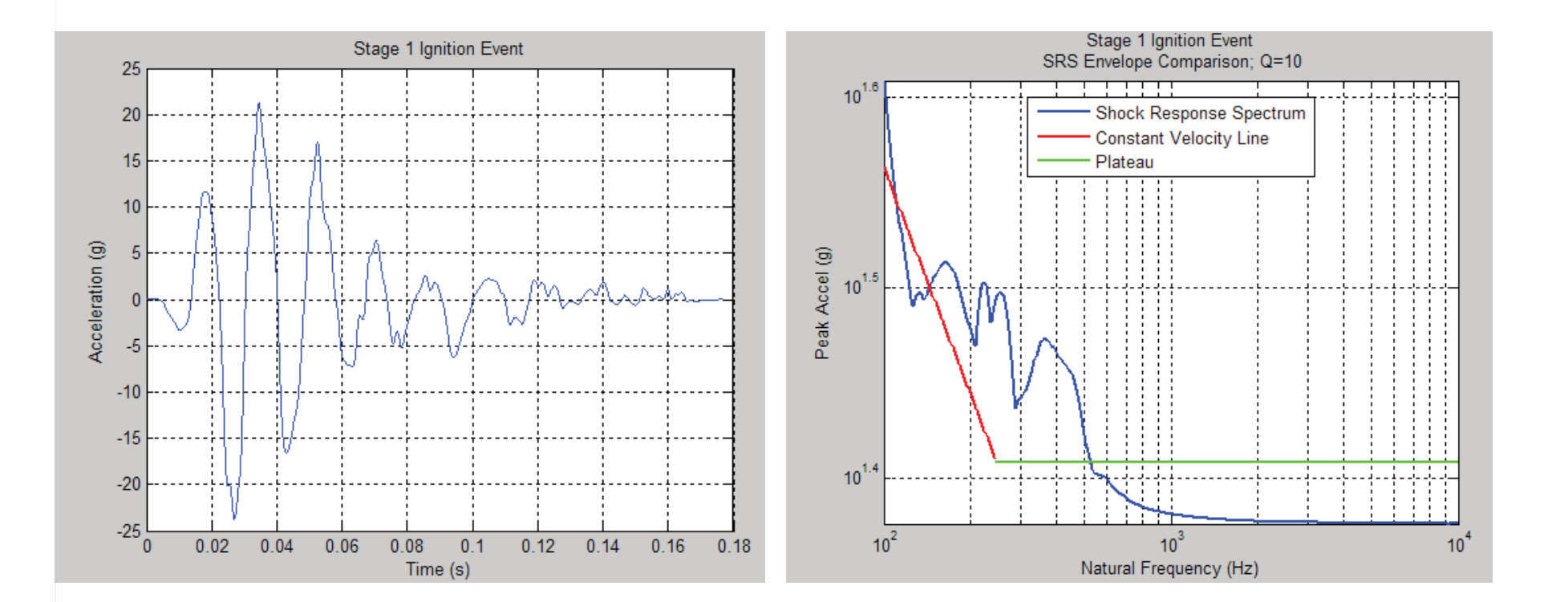

## PV Enveloping **Code**

#### **Contents**

- Determine the frequency break points
- Create curve envelope
- Create figure
- Calculate PV parameters

function [ env ] = pv\_envelope2( pseudo, varargin )

\$pv\_envelope2 Envelopes a pseudovelocity plot and outputs a figure of the \$enveloped curve and the primary properties of the curve.

#### Determine the frequency break points

 $[pks, \text{loc}s] = \text{findpeaks}(\text{pseudo}(:, 2))$ ;  $s = std(pks)$ ; pl=zeros(length(pks),1);  $jj=1;$ for ii=1:length(pks) if  $pks(i)$  >=  $(max(pks) - 2*s)$  $pl(jj)=$ locs $(ii);$  $jj=jj+1;$ end end % Remove zeros from pl  $pl(p1 == 0) = []$ % Now use the first and last points for your bounds  $k=[1, p1(1), p1(end), length(pseudo(:,1))];$ % Find max displacement line properties  $mdl_1=LinearModel.fit(log10(pseudo(k(1):k(2),1)), log10(pseudo(k(1):k(2),2)))$ ;  $y=b*x^N$ N\_1=mdl\_1.Coefficients{2,1}; %intercept b\_1=10^mdl\_1.Coefficients{1,1}; %slope for exponent % Find mean value max pseudovelocity plateau % Note: mean was chosen rather than max because it will take into account % all of the values in the plateau range.  $yp = mean(pseudo(k(2):k(3), 2));$ % Calculate first break point  $fb_1 = (yp/b_1) (1/N_1);$ % Find max acceleration line properties  $mdl_2=LinearModel.fit(log10 (pseudo(k(3):k(4),1)), log10 (pseudo(k(3):k(4),2)));$ % y=b\*x^N N\_2=mdl\_2.Coefficients{2,1}; %intercept b\_2=10^mdl\_2.Coefficients{1,1}; %slope for exponent % Calculate second break point  ${\tt fb\_2}\!\!=\!({\tt yp}/\rm b\_2)\wedge ({\tt 1/N\_2})$  ;

#### 2013-11-07

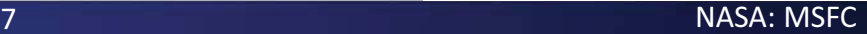

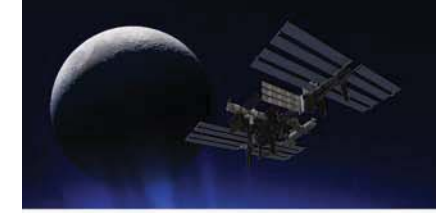

## PV Enveloping **Code**

#### Create curve envelope

Determine counters for envelopes

```
33 1 = 1;while pseudo (ss 1, 1) <fb 1
    ss 1=ss 1+1;
    if ss_1>length (pseudo(:,1))
       break
    end
end
33 1=33 1-1;
33 - 2 = 1;while pseudo(ss_2,1)<fb_2ss 2=ss 2+1;
    if ss_2>length (pseudo(:,1))
       break
    end
end
33 2=33 2-1;
% Sloped part of max displacement line
mdisp1 = zeros(ss_1, 2);for gg 1=1:ss 1;
    mdispl(gg_1,1)=pseudo(gg_1,1);%frequency
    mdispl(gg_1,2)=b_1*pseudo(gg_1,1)^N_1;%pseudovelocity
end
% Pseudovelocity plateau
cc=1:
pvplateau=zeros(ss_2-ss_2,2);
for hh=ss 1:ss 2
    pvplateau(cc, 1)=pseudo(hh, 1); %frequency
    pvplateau(cc, 2)=yp; %pseudovelocity
    cc=cc+1;
end
% Sloped part of max acceleration line
maccel=zeros(length(pseudo(:,1))-ss_2,2);
for gg_2=ss_2:length(pseudo(:,1));
   maccel (gg_2,1)=pseudo(gg_2,1); \frequency
    maccel (gg_2,2)=b_2*pseudo(gg_2,1)^N_2; %pseudovelocity
end
```
2013-11-07

NASA:-MSFC

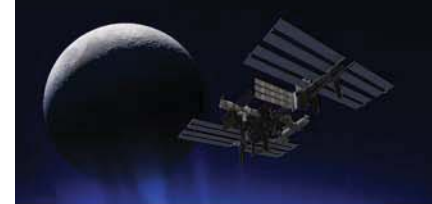

## PV Enveloping **Code**

## **Create figure**

```
loglog(pseudo(:,1),pseudo(:,2),'b','LineWidth',2)
hold on
loglog(mdispl(:,1),mdispl(:,2),'m','LineWidth',2)
loglog(pvplateau(:,1),pvplateau(:,2),'g','LineWidth',2)
loglog(maccel(:,1),maccel(:,2),'r','LineWidth',2)
loglog(pseudo(k,1), pseudo(k,2), 'k*', 'LineWidth',2)
hold on
FourcpDP
hold off
title([varargin, ' Pseudovelocity Envelope; Q=10'])
legend('Pseudovelocity', 'Max Displacement Line', 'Mean PV', 'Max Accel Line', 'Border Points', 'Location', 'Best');
```
## **Calculate PV parameters**

Max value of max displacement line

```
maxdisp = max(mdisp1(:,2), / (2*pi() * mdisp1(:,1)));% Max value of max acceleration line
maxg=max(maccel(:,2).*maccel(:,1)*2*pi()/386.1);
```

```
env=[maxdisp, yp, maxg];
```
end

## Post-Processing-Automation

% Choose a name that the data and outputs will be saved under. test set='Group-1 Test-2';

#### Prepare Accel Time Data for Post Processing or load existing processed data

First, check to see if the data has already been saved in a , mat file of the name test set.

```
check=dir([test set,'.mat']);
if isempty (check) == 1
   check=([]check.name='false';
end
if strcmpi (check.name, [test set, '.mat']) == 1
    load(check.name)
else % If data has not already been saved, import the data
   % Import .csv file information
    info=dir('*.csv');test=struct([1];
    for ff=1:length(info)
        test(ff).name=regexprep(info(ff,1).name,' - Time Data.csv','');
        test(ff).data=csvread(info(ff,1).name,5,0);
    end
    clear info ff
   % Find where shock pulse begins by locating the first data point that is
    % Greater than the bit error (assume first 10,000 data points).
    counter=ones(1, length(test));
   if length(test(1,1).data(:,1)) >=100000;
        for ff=1:length(test)
            for jj=1: length (test (1,ff). data(:,1))
                biterror=max(abs(test(1,ff).data(1:10000,2)));
                if test(1,ff).data(jj,2)<=biterror
                    counter(ff)=counter(ff)+1;else
                    break
                end
            end
            if counter(ff) >= 100000counter(ff)=60000;end
        end
        % Remove bit error from data then take detrended 20ms after pulse
        for ff=1:length(test)
            test(1,ff).data=[test(1,ff).data(:,1),test(1,ff).data(:,2)-mean(test(1,ff).data(1:counter(ff),2))];
            test(1,ff).data=[test(1,ff).data(counter(ff):counter(ff)+20000,1),detrend(test(1,ff).data(counter(ff):counter(ff)+20000,2))];
            % Shift time so that it starts at zero
            dt = test(1, ff). data(2, 1) - test(1, ff). data(1, 1);
            N = length(test(1,ff).data(:,1));test(1,ff).data=[(0:N-1)'*dt,test(1,ff).data(:,2)];
```
# Post Processing Automation Cont'd...

### Data is now ready to be post processed.

Save figure of time histories (accel, veloc, disp)

```
for ff=1:length(test)
    timehistplot(test(1,ff).data,test(1,ff).name);
    set(gcf, 'Units', 'normalized', 'OuterPosition', [0 0 1 1]);
    saveas(gcf, [test(1,ff).name,' time'],'jpeg');
    close:
end
clear ff
c1f% Calculate SRS and SRS envelop and save figures
for ff=1:length(test)
    test(ff).srs=srsfunc(test(1,ff).data);
    test(ff).srs env prop=srs envelope2(test(1,ff).srs,test(1,ff).name);
    set(gcf, 'Units', 'normalized', 'OuterPosition', [0 0 1 1]);
    saveas(gcf, [test(1,ff).name, ' srs envelop'], 'jpeg');
    close
end
clear ff
c1fclose
% Calculate PV
for ff=1:length(test)
    test(ff).pv=pvssmax(test(1,ff).data);
    test(ff).pv_env_prop=pv_envelope2(test(1,ff).pv,test(1,ff).name);
    set(gcf, 'Units', 'normalized', 'OuterPosition', [0 0 1 1]);
    saveas(gcf, [test(1, ff) . name, ' _FV'], 'jpeg');
    close
end
clf
close
```
# **Post Processing Automation Cont'd... Rasa**

% Calculate fourier spectrum

```
for ff=1:length(test)
    test(ff).fr=fouriergab(test(1,ff).data);
    semilogy(test(1,ff).fr(:,1),test(1,ff).fr(:,2),'LineWidth',2);
    arid on
    title([test(1,ff).name,' Fourier Spectrum']);
    xlabel('Frequency [Hz]')
    vlabel('Accel [in/sec^2]')
    set(gcf, 'Units', 'normalized', 'OuterPosition', [0 0 1 1]);
    saveas(gcf, [test(1,ff).name, ' Fourier'], 'jpeg');
    close
end
c1fclose
% Calculate Temporal Moments
for ff=1:length(test)
    test(ff).tm=tmoment DP(test(1,ff).data(:,1),test(1,ff).data(:,2));
end
% Calculate Spectral Moments
for ff=1:length(test)
    test(ff).sm=smoment DP(test(1,ff).data(:,1),test(1,ff).data(:,2));
end
% Calculate Generalized Harmonic wavelet transform
for ff=1:length(test)
    [test(ff).S,test(ff).F,test(ff).H]=ghwt DP(test(1,ff).data,test(1,ff).name);
    set(qcf, 'Units', 'normalized', 'OuterPosition', [0 0 1 1]);
    saveas(gcf, [test(1,ff).name, ' ghwt'], 'jpeg');
    close
end
c1fclose
```
# Post Processing Automation Cont'd.

#### Write parameters to a text file.

fid=fopen([test set,' Parameters.txt'],'w'); fprintf(fid, '%s\n', test set); fprintf(fid, 'Shock Response Spectrum Parameters\n'); fprintf(fid,'Output Name\t\t\t\t\t\t\t\t\t\t\t\tFrequency Break Point-(Hz)\t\tSlope-(dB/Oct)\t\tPeak-(q)\n'); for ff=1:length(test) end fprintf(fid, '\nPseudovelocity Spectrum Parameters\n'); fprintf(fid, 'Output Name\t\t\t\t\t\t\t\t\t\t\t\t\t\t\t\ax Displacement-(in)\t\tMean Pseudovelocity-(ips)\t\tMax Accel-(g)\n'); for ff=1:length(test)  $fprint(f (fid, !$ end fprintf(fid, '\nTemporal Moments\n'); fprintf (fid, 'Output Name\t\t\t\t\t\t\t\t\t\t\tTemporal Energy\t\t\tTemporal Mean\t\t\tTemporal Variance\t\t\tTemporal Skewness\t\t\tTemporal Kurtosis\t\t\tRMS Duration\t\t\tRoot Energy Amplitude\n'); for ff=1:length(test) end fprintf(fid, '\nSpectral Moments\n'); for ff=1:length(test)  $_{\rm end}$ fclose(fid); save(test set, 'test'); clearvars -except test

# Analysis-Procedure

- Procedure
	- Look for potential model(s) using ANOVA on columnized-dataset.
	- Examine model using repeated measures analysis.
		- Obtain model parameters.
	- $\mathcal{L}_{\mathcal{A}}$  , the state of the state  $\mathcal{L}_{\mathcal{A}}$ - Reanalyze using ANOVA on columnized dataset with model parameters from repeated measures analysis.

# Max Accel: Visual Analysis

- •• Graph of 45/90 data
	- –- By input factor combination
	- $-$  Distance indicated by color
	- Log-scaled Max Accel
- •• There appears to be decrease in Max Accel with increase in Panel **Thickness** 
	- $-$  Decrease may be more-pronounced with Tape than Fabric, but Tape may have a larger Max Accel at 0.2 Panel Thickness than-Fabric
- •• There *appears* to be greater-variability:
	- Closer-in Distances
	- $\,$  10 gpf Core load

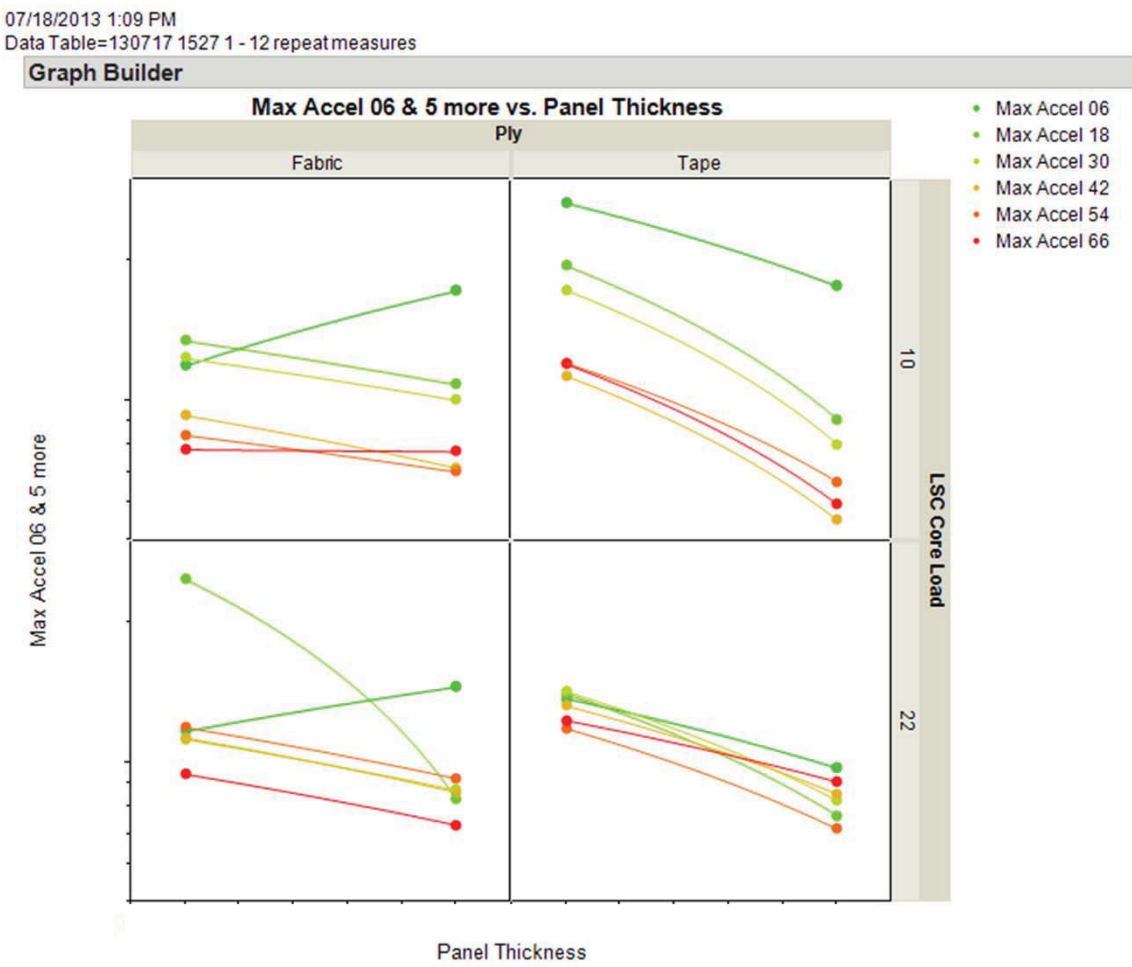

Where(4 rows excluded)

# Max Accel: Visual Analysis

- •• Similar to previous graph, but showing individual-points
- •• Variability in Tape 22 gpf now seems especially small compared to other factor settings
- •• O degree appears to track-45/90-degree data

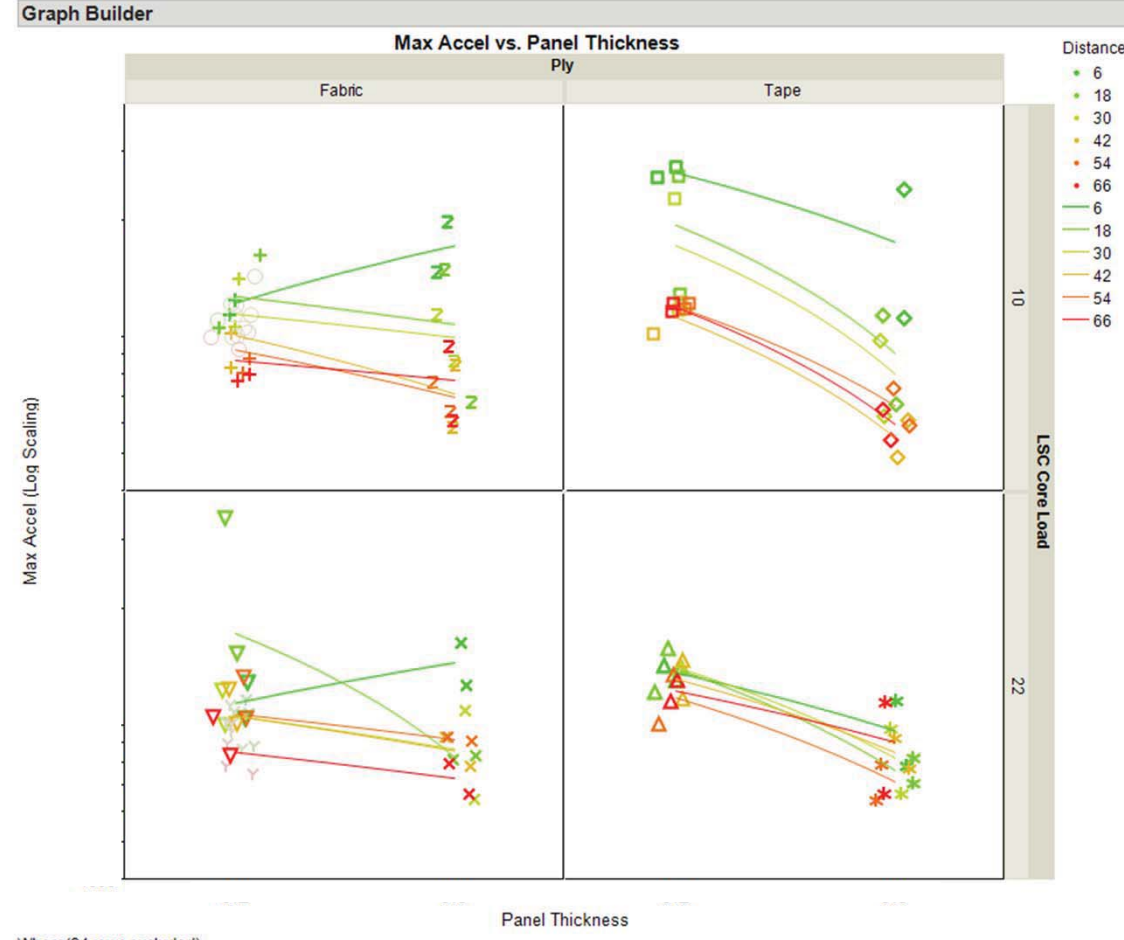

07/15/2013 4:22 PM

Data Table=130715 1607 Tests 1 - 12

# Stats Analysis, Temporal Energy: Unconstrained Model

- •• Model with main effects and a number of interactions is adequate fit to data
	- –- Log TE modeled: says variability increases with increasing-TE
- •• Significant, persistent difference between Top (darker lines) and Bottom (lighter)
- •• In general, Thinner thick panels give higher TE response than **Thicker**

Temporal Energy

- •• Panel 5 (green crosses, 0.2, Tape, 22) shows odd low values at-close-distance(s)
	- –- Max at 30" also seen in Panel 9 (violet X's), possibly 2 (redtriangles) and 7 (blue asterisks)

Temporal Energy: Data and Modeled Expected Values by Distance

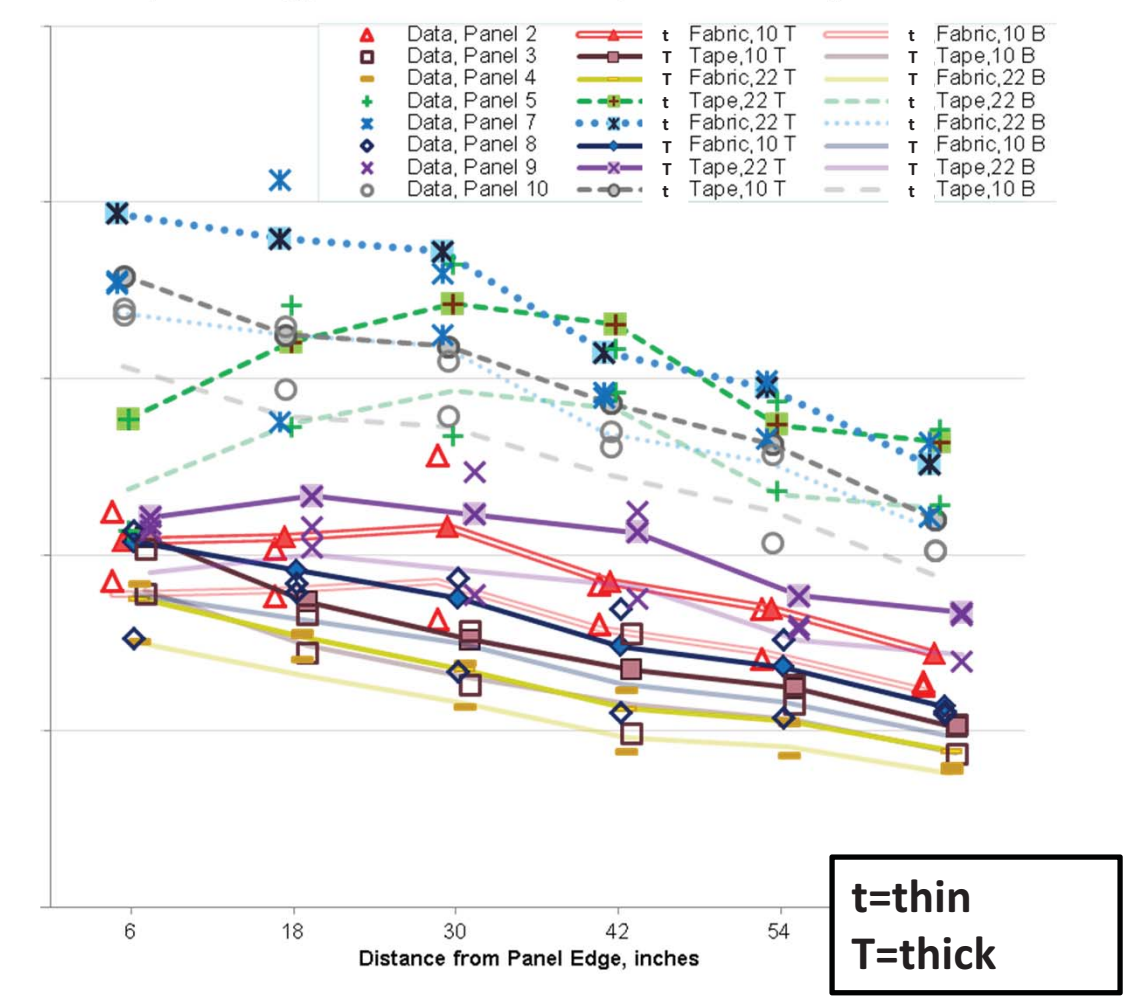

# Stats Analysis, Temporal Energy: Reduced-Model

- •• Constraining the model results in some ill fits, but on the whole it is probably still useful
	- $-$  Knee at 30" may not represent some panels' data – see Panels 4 (yellowdashes) and 8 (indigo-diamonds)

Temporal Energy

•• Largest responses now clearly result from-Thinner-**Thickness** 

## Temporal Energy: Data and Modeled Expected Values by Distance

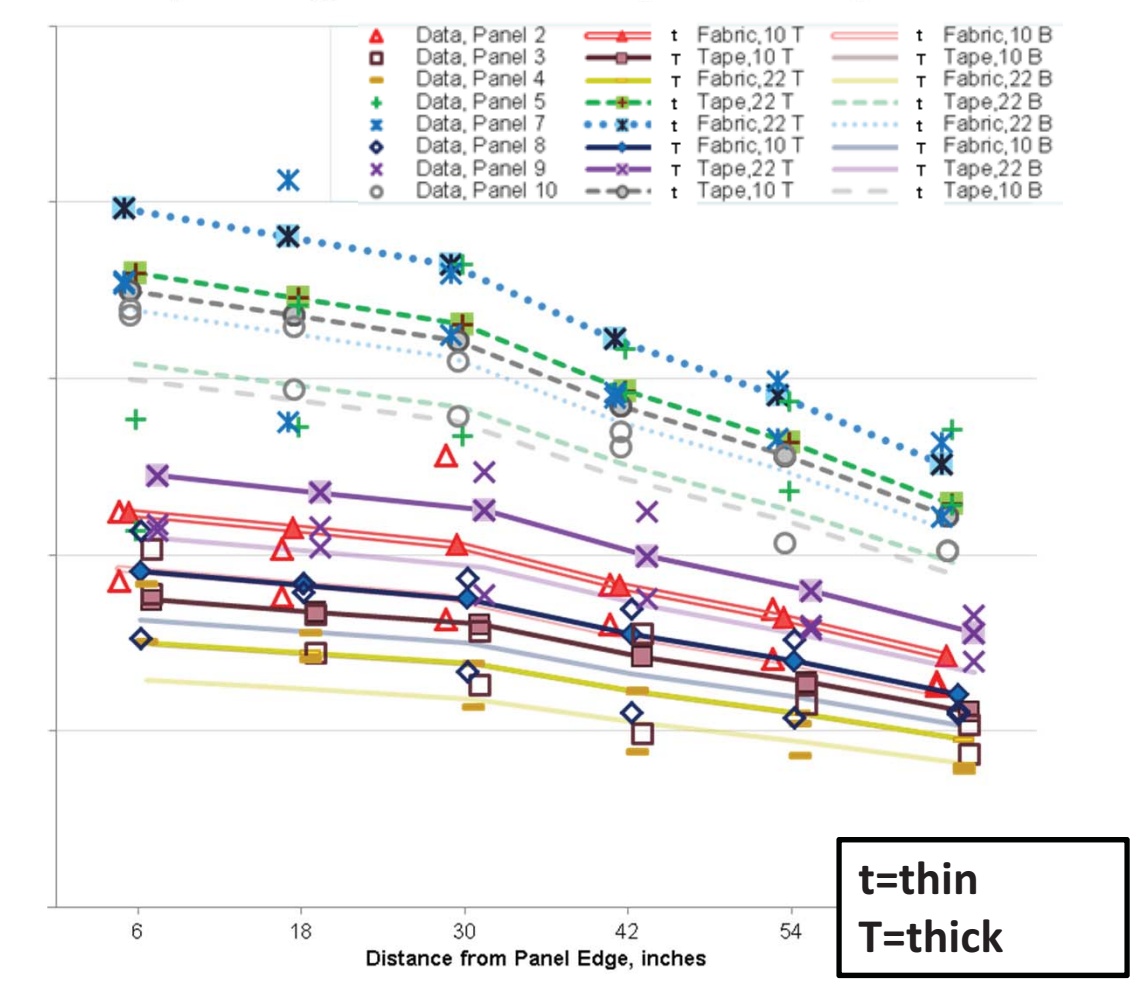

# Graphs-of-Mean-PV-Data

07/09/2013 1:45 PM

- Colored by **Distance** 
	- Distance appears to have little effect in this measure

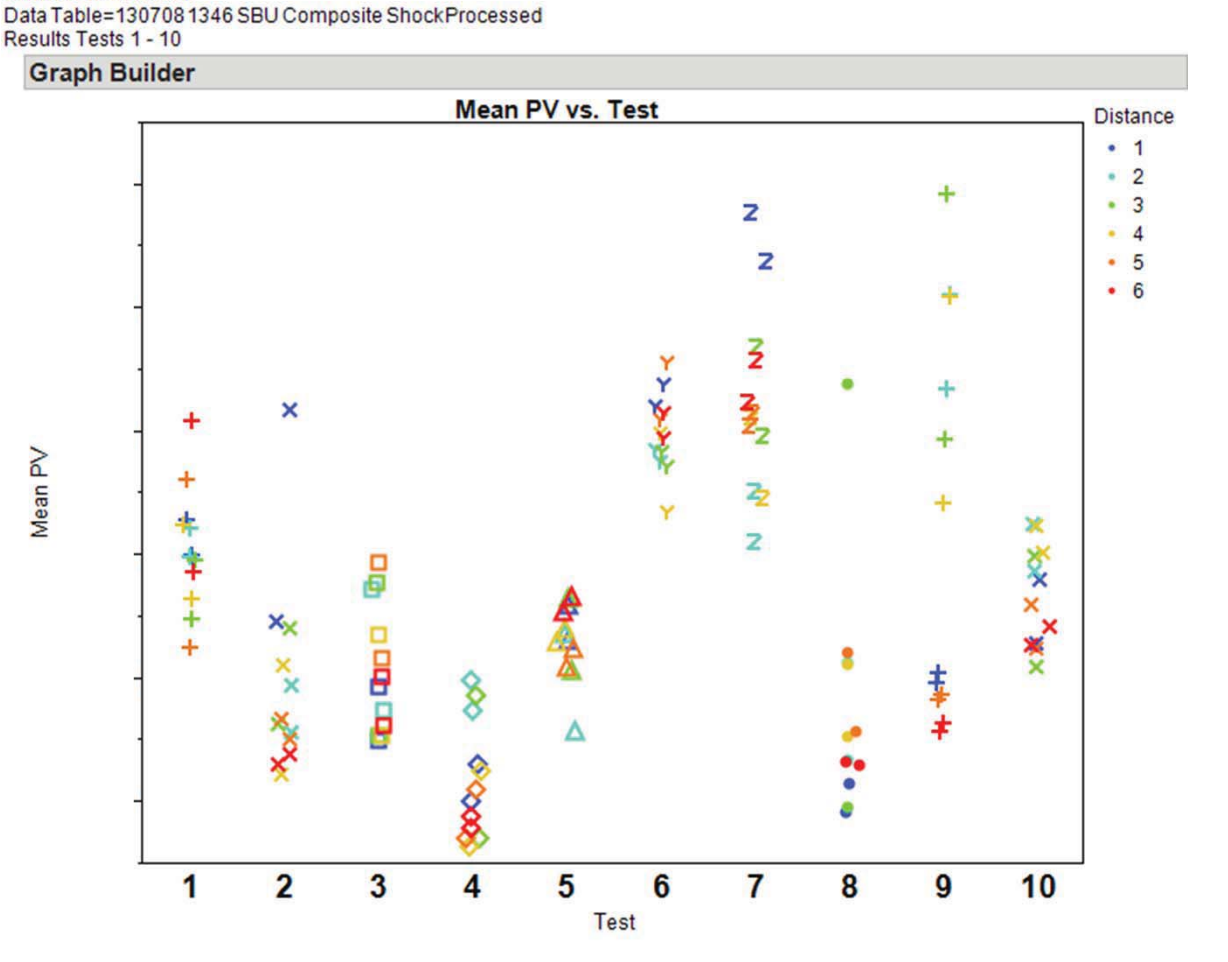